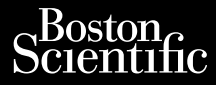

## GEBRUIKERSHANDLEIDING

# **Netwerk en verbinding**

Jrelt útgáfa. Notið ekki.<br>1970-etime (119-119 ekki. Notið<br>1970-etime (119-119 ekki. Notið<br>1981-litingar og defna. Notið 119

Applicatie REF 3924 voor gebruik met <u>het L</u>ATITUDE™-programmeersysteem, model 3300 **GEBRUIKE** Zastaralá verze. Nepoužívat.<br>Zastaralá verze. Nepoužívat.<br>Zastaralá verze. Applice GEBRUIKERS Wetwerk en Aletwerk en verbilder Outdated REE 3 Versión observations Version période. Ne production période. **Applicatie REE 3924 voorgeb**<br>Lee LATITUDE M-programmee Versione observations de charge of the contraction of the contraction of the contraction of the charge of the Version per light de de la river de la river de la river de la river de la river de la river de la river de la river de la river de la river de la river de la river de la river de la river de la river de la river de la riv

Pasenust versije in der strandigeren Elazar Lerazonica; Szanálya:<br>Pelasználja: Nemasználja:<br>Pelasználja: Nemasználja:<br>Penyti verzió. Nemasználja:<br>Senyti verzió. Nemasználja:<br>Senyti verzió. Nemasználja:

Dit is een versien industrie- Niet gebruiken.<br>Dit is een versien versien in die versien van die versien van die versien van die versien van die versien van<br>Dit versien versienstaan van die versien van die versien van die v

utdatert verside artiste brukes.<br>Skydesis henderde verside brukes.<br>Skydesis henderde verside brukes.<br>Skydesign. Skal ikke brukes.<br>Integral of deepterde handlows.<br>Skal is of deepterde handlows. Necjaco przetętnika przez przez przez przez przez przez przez przez przez przez przez przez przez przez przez<br>Szlovencjac przez przez przez przez przez przez przez przez przez przez przez przez przez przez przez przez pr<br>S

Versão observatives de la provincia de la provincia de la provincia de la provincia de la provincia de la prov<br>de la provincia de la provincia de la provincia de la provincia de la provincia de la provincia de la provinci<br> Versius expirată. A principal<br>A nu de Statistica de Village.<br>A nu de Statistica A nu se utiliza.<br>A nu de Statistica A nu de Village.<br>A nume de Village.<br>A nume de Village. Principal.<br>A nume de Village. Zastaraná verzialista zakladní základní základní základní základní základní základní základní základní základní<br>2. Nepoužíva základní základní základní základní základní základní základní základní základní základní základn Zastarela različica. Ne uporabite. Vanhendrunut versio. Älä käytä. Föräldrad version. Använd ej.

Süncel olmayan sürüm. Kullanmayın.

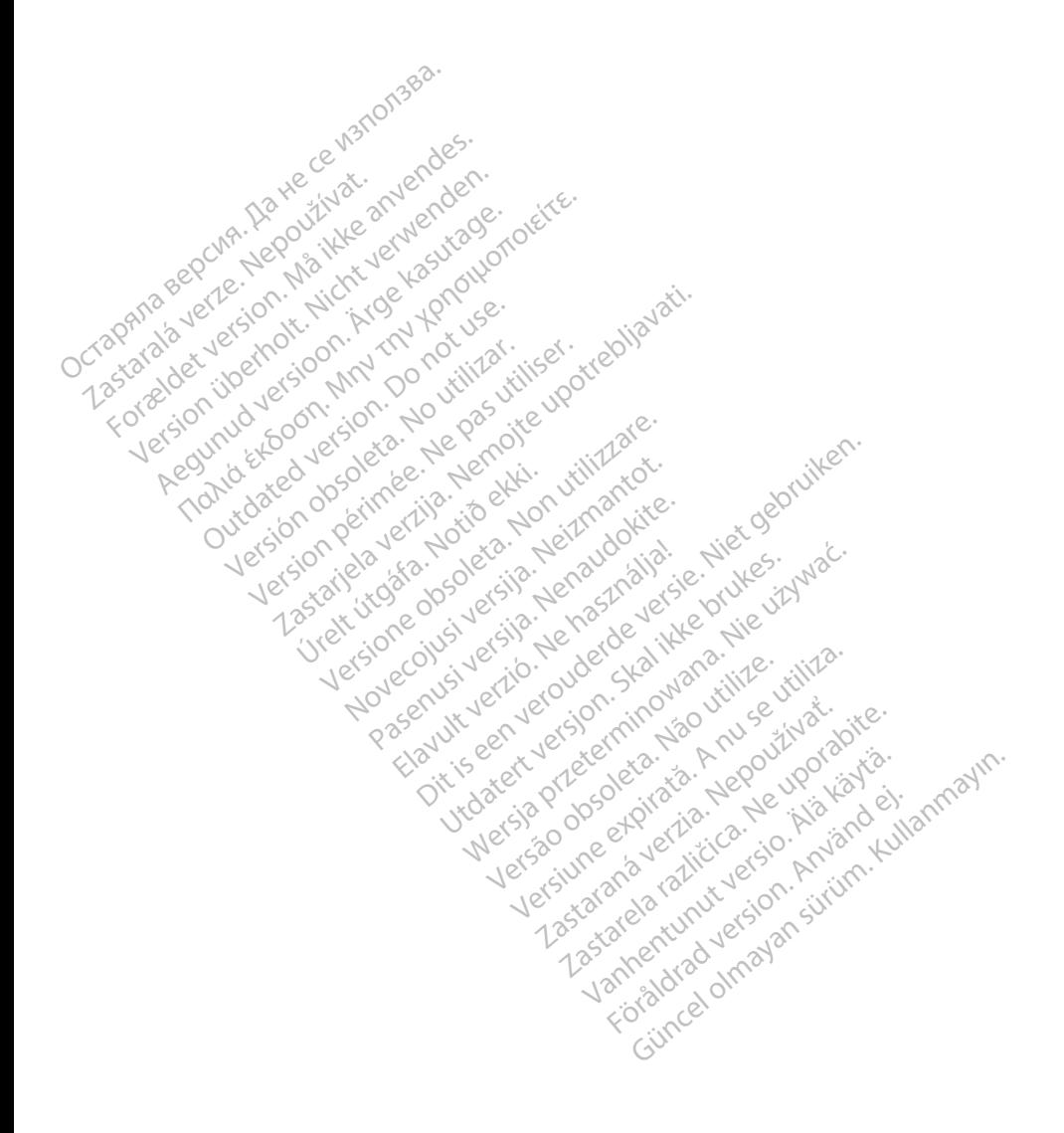

# **INHOUDSTABEL**

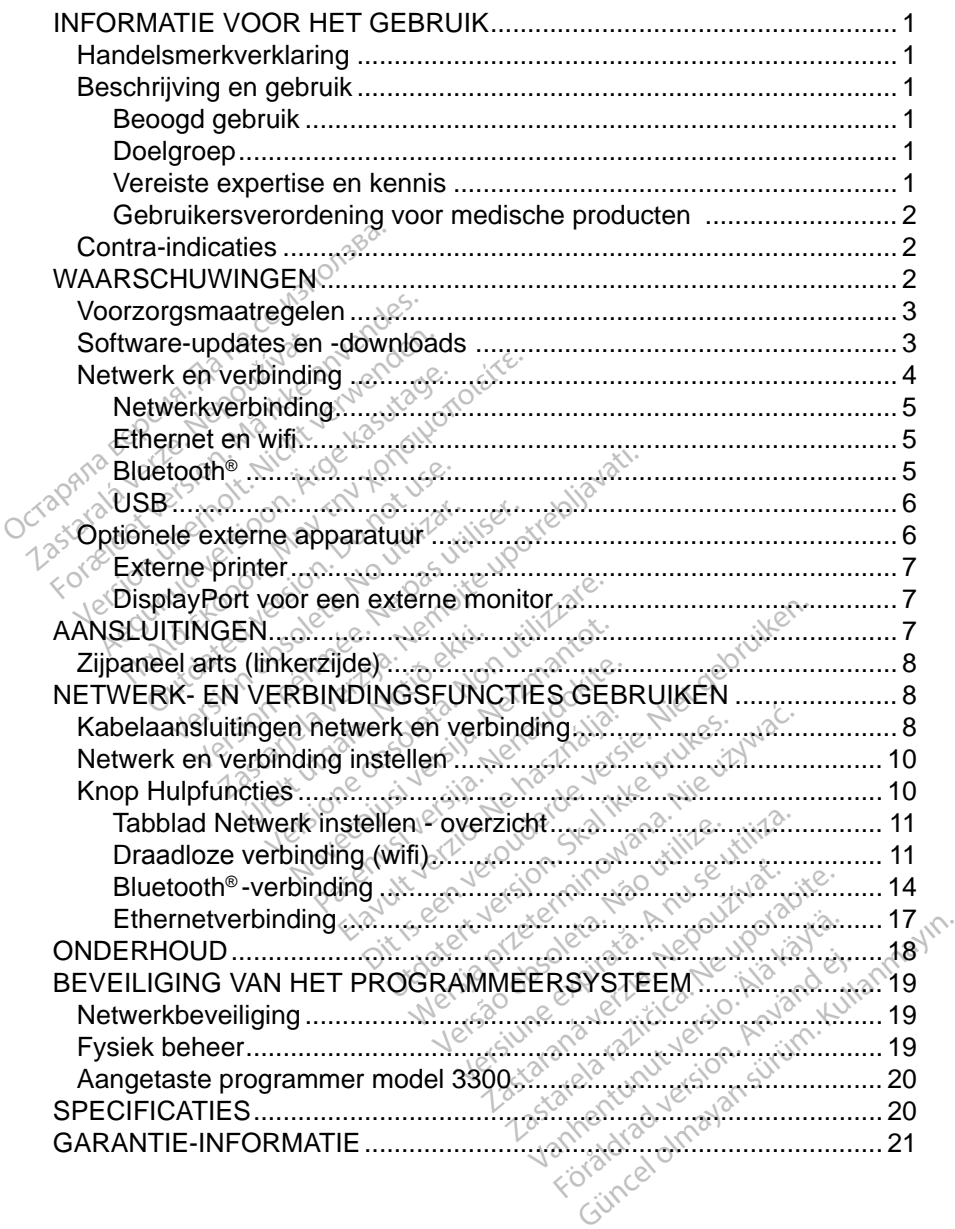

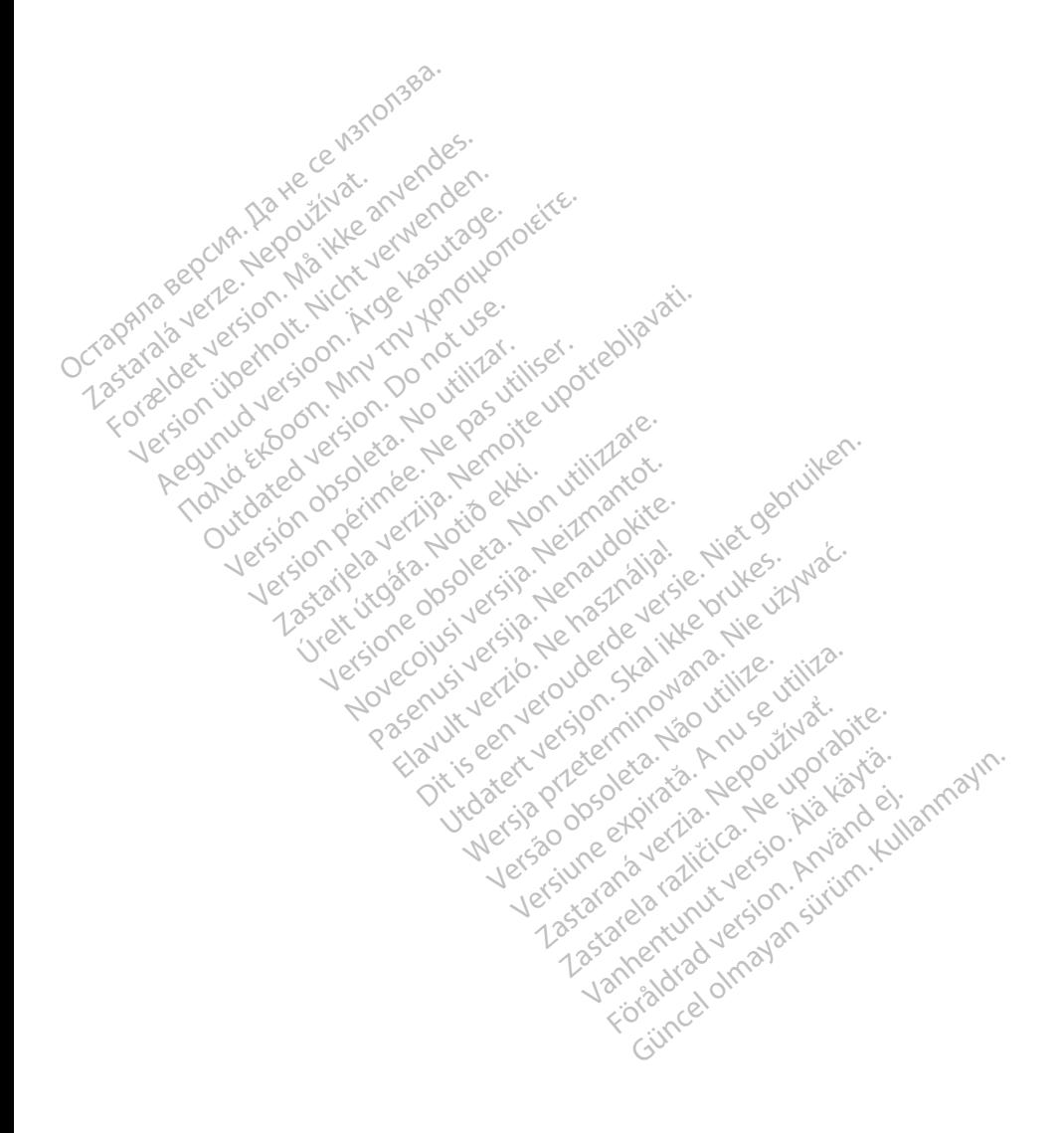

# <span id="page-4-0"></span>**INFORMATIE VOOR HET GEBRUIK**

# **Handelsmerkverklaring**

De volgende handelsmerken zijn handelsmerken van Boston Scientific Corporation of haar dochterondernemingen: LATITUDE, LATITUDE-link en Quick Start.

Bluetooth® is een gedeponeerd handelsmerk van Bluetooth® SIG.

DisplayPort is een handelsmerk van de Video Electronics Standards

Association (VESA)

# **Beschrijving en gebruik**

De netwerkapplicatie van het LATITUDE™-programmeersysteem biedt een ethernet- en draadloze verbinding voor het downloaden van software, Bluetooth® verbinding voor gegevensoverdracht en Bluetooth®- en USB-verbinding voor afdrukken. Het LATITUDE™-programmeersysteem, model 3300, is een draagbaar hartritme-managementsysteem voor gebruik in combinatie met BSC (Boston Scientific)-systemen, dat wil zeggen implanteerbare pulsgeneratoren (PG) en leads. Association (VESA)<br> **Beschrijving en gebru**<br>
De netwerkapplicatie van het LAT<br>
ethernet- en draadloze verbinding<br>
verbinding voor gegevensoverdra<br>
afdrukken. Het LATITUDE<sup>TM</sup>-proc<br>
draagbaar hartritme-managemen<br>
(Boston Sc e netwerkapplicatie van het LATITU<br>
thernet- en draadloze verbinding voor<br>
erbinding voor gegevensoverdracht<br>
drukken. Het LATITUDE T - program<br>
raagbaar hartritme-managementsys<br>
36ston Scientific)-systemen, dat wil:<br>
G) e **SChrijving en gebruik**<br>
netwerkapplicatie van het LATIT<br>
ernet- en draadloze verbinding word<br>
binding voor gegevensoverdrach<br>
ukken. Het LATITUDE<sup>TM</sup>-prograi<br>
agbaar hartritme-managementsy<br>
ston Scientific)-systemen, dat t- en draadloze verbinding voor<br>ing voor gegevensoverdracht e<br>en. Het LATITUDE ™-programm<br>aar hartritme-managementsyste<br>Scientific)-systemen, dat wil ze<br>leads.<br>**IERKING:** de schermatbeeld Rapplicatie van het LATH UDE W-p<br>
en draadloze verbinding voor het de<br>
Moor gegevensoverdracht en Blue<br>
. Het LATITUDE ™-programmeersy<br>
. Martritme-managementsysteem volcientific)-systemen, dat wil zeggen<br>
.<br>
RKING: de sc artritme-managementsysteentific)-systemen, dat wil ze<br>entific)-systemen, dat wil ze<br>ds.<br>KING: de schermafbeeldi<br>illustratie en komer<br>scherm. Tri UDE <sup>I</sup> programmeersysteem, me-managementsysteem voor gebruik<br>
Systemen, dat wil zeggen implantee<br>
Zastemen, dat wil zeggen implantee<br>
Zasteman mogelijk niet e<br>
zasteman mogelijk niet e<br>
Scherm:<br>
Rassem is bestemd voor

*OPMERKING: de schermafbeeldingen in deze handleiding dienen ter*  **illustratie en komen mogelijk niet exact overeen met uw scherm.<br>scherm.**<br>and a series and a series of the series of the series of the series of the series of the series of the series of the series of the series of the ser *scherm.* Het LATITUDE-programmeersystem is bestemd voor gebruik in ziekenhuis- en en andere handleiding die en andere handleiding die en en andere handleiding die en en andere handleiding die en en andere handleiding die en en ande Tific) systemen, dat wil zer<br>WG: de schermatbeeldin<br>WG: de schermatbeeldin<br>Scherm.<br>Nuik

## **Beoogd gebruik**

klinische omgevingen om te communiceren met implanteerbare systemen van Boston Scientific. De gebruikte software bestuurt alle communicatiefuncties voor de pulsgenerator. Raadpleeg de bijgesloten productliteratuur voor gedetailleerde softwareapplicatie-instructies voor de pulsgenerator die wordt opgevraagd. Scherm.<br>
Scherm.<br>
Irammeersysteem is b<br>
In om te communicere<br>
e debruikte software b Exchermatbeeldingen in deze National Communication<br>
The Communication<br>
The Communication<br>
In the Communication<br>
In the Communication<br>
In the Software Destuurt all<br>
Indian Software Destuurt<br>
Indian Software Destuurt<br>
Indian Software Destuurt<br>
Indian S Passauce Communication<br>Parameter is bestemd voor<br>District versijn. Nenaudokite.<br>Passauce of tware bestuurt alle<br>Passauce of tware bestuurt alle<br>Passauce of tware bestuurt alle Elavus verzió.<br>
Elavus verzió.<br>
Elavus verzió.<br>
Elavus verzió.<br>
Elavus verzió.<br>
Elavus verzió.<br>
Elavus verzió.<br>
Elavus verzió.<br>
Elavus verzió.<br>
Elavus verzió.<br>
Elavus verzió. Ein komen mogelijk niet exact overeen r Skal ikke brukes.<br>
Were die bestemd voor gebruik in zie<br>
Industries bestuurt alle communicaties<br>
bigesloten productliferatuur voor ge<br>
or de pulsgenerator die wordt opgev<br>
bestemd voor gebruik door professi<br>
in of ervaring

## **Doelgroep**

De programmer, model 3300, is bestemd voor gebruik door professionele zorgverleners met een opleiding in of ervaring met het implanteren van apparaten en/of het verrichten van controleprocedures. Vare bestuurt alle communicatie<br>
esloten productliferatuur voor g<br>
e pulsgenerator die wordt opgev<br>
emd voor gebruik door professi<br>
f ervaring met het implanteren<br>
ontroleprocedures Experiencedures. Proposition of the state of the state of the state of the state of the state of the state of the state of the state of the state of the state of the state of the state of the state of the state of the state of the state of gebruik door professionele<br>met het implanteren van<br>cedures.<br>also använd met elektrothera<br>che specialisten die besch

### **Vereiste expertise en kennis**

Gebruikers moeten een grondige kennis van en ervaring met elektrotherapie van het hart hebben. Alleen gekwalificeerde medische specialisten die beschikken over de speciale kennis die nodig is voor het gebruik van het apparaat mogen het gebruiken. Buruik door professionele artesting<br>et het implanteren van<br>dures.<br>Survive door article<br>ervaring met elektrotherapie van<br>e specialisten die beschikken<br>pruik van het apparaat mogen

#### <span id="page-5-0"></span>*Toezicht door arts*

Het LATITUDE-programmeersysteem mag alleen worden bediend onder voortdurend toezicht van een arts. Tijdens een behandeling moet de patiënt continu worden bewaakt door medisch personeel met behulp van een oppervlakte-ECG-monitor.

#### **Gebruikersverordening voor medische producten**

Landelijke regelgeving kan vereisen dat de gebruiker, fabrikant of vertegenwoordiger van de fabrikant veiligheidscontroles uitvoert op het apparaat tijdens de installatie. Er kan ook worden vereist dat de fabrikant of vertegenwoordiger van de fabrikant gebruikers opleidt in het veilige gebruik van het apparaat en de toebehoren.

Als u niet op de hoogte bent van de regelgeving in uw land kunt u contact opnemen met uw lokale vertegenwoordiger van Boston Scientific.

# **Contra-indicaties**

Het LATITUDE-programmeersysteem is gecontra-indiceerd voor gebruik met pulsgeneratoren anders dan een compatibele pulsgenerator van Boston Scientific. vertegenwoordiger van de fabrika<br>het apparaat en de toebehôren.<br>Als u niet op de hoogte bent van opnemen met uw lokale vertegen<br>opnemen met uw lokale vertegen<br>**Contra-indicaties** Experience und Lokale<br> **Contra-indicaties**<br>
Expression Scientific<br>
Contra-indicaties<br>
Contra-indication<br>
Contra-indication<br>
Contra-indication<br>
Contra-indication<br>
Contra-indication<br>
Contra-indication<br>
Contra-indication<br>
Con u niet op de hoogte bent van de<br>emen met uw lokale vertegenworder<br>**ntra-indicaties.**<br>LATITUDE-programmeersystee<br>pulsgeneratoren anders dan ee<br>ton Scientific. men met uw lokale vertegen.<br>
Werkenden.<br>
ATITUDE-programmeersysteem.<br>
Werkenden.<br>
Nicht verwenden.<br>
Nicht verwenden.<br>
Nicht verwenden.<br>
Nicht verwenden.<br>
Nicht verwenden.<br>
Nicht verwenden.<br>
Nicht verwenden.<br>
Nicht verwende **ra-indicaties.**<br>Action. Apple.<br>Action. Action. Action. Action.<br>Action. Action. Action. Action.<br>Action. Action. Action. Action. Action.<br>Action. Action. Action. Action. Action. Action. Action. Action. Action. Action. Action The Expression of the Expression of the Expression of the Expression of the Expression of the Expression of the Expression of the Expression of the Expression of the Expression of the Expression of the Expression of the Ex Sogrammeersysteem is gecontra-indic<br>
Een anders dan een compatibele puls<br>
en anders dan een compatibele puls<br>
entindingsapplicatie is gecontra-indice<br>
Mercury Soston Scientific.<br>
ductliteratuur van de pulsgenerator door ge

De netwerk- en verbindingsapplicatie is gecontra-indiceerd voor gebruik met een ander programmeersysteem dan het LATITUDE™-programmeersysteem, model 3300, van Boston Scientific. Het LATITUDE-programmeersysteem is gecontra-indiceerd voor gebruik<br>
met pulsgeneratoren anders dan een compatibele pulsgenerator van<br>
Boston Scientific.<br>
De netwerk- en verbindingsapplicatie is gecontra-indiceerd voor gebr verbindingsapplicatie is gecompaired.<br>
In verbindingsapplicatie is gecompaired.<br>
Version Scientific.<br>
Version Scientific.<br>
Version périul van de pulsger.<br>
Version gebruik die verband home. dingsapplicatie is gecontra-independent<br>
Scientific.<br>
Uniformation of the UNITUDE<br>
Uniformation of the UNITUDE<br>
UNITUDE OF THE CONDUCT OF THE UNITS OF THE UNITS OF THE UNITS OF THE UNITS OF THE UNITS OF THE UNITS OF THE UN

contra-indicaties voor gebruik die verband houden met de pulsgenerator.<br>
WAARSCHUWINGEN model 3300<sub>,</sub> van Boston Scientific.<br>Raadpleeg de productliteratuur van de pu<br>contra-indicaties voor gebruik die verband<br>**WAARSCHUWINGEN** Scientific.<br>
Scientific.<br>
Fratuur van de pulsgenerato.<br>
DIGEN<br>
Shandleiding van het LATTU. atuur van de pulsgenerator<br>Puik die verband houden met<br>**SEN**<br>Pandleiding van het LATITU Et dan het LATITUDE<sup>TM</sup>-programmeer.<br>Dit is de pulsgenerator die wordt uitgeleie verband houden met de pulsgenerator<br>die verband houden met de pulsgenerator<br>Die die verband houden met de pulsgenerator<br>Die verband het LATIT

**EXTRAAD BED WANGEN AND CONSULTER SCHUMINGEN** *model 3300,* voor aanvullende waarschuwingen. EN<br>EN<br>EN Regionalis van het LATTU<br>de waarschuwingen.

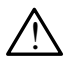

 **Gebruik van ongespecificeerde kabels en accessoires.** Als het LATITUDE-programmeersysteem wordt gebruikt in combinatie met accessoires die niet specifiek door Boston Scientific worden geleverd of in deze handleiding worden vermeld, kan dit leiden tot verhoogde elektromagnetische emissie, verlaagde elektromagnetische immuniteit of een elektrische schok van het LATITUDE-programmeersysteem. Iedereen die dergelijke kabels of accessoires op het LATITUDEprogrammeersysteem aansluit, inclusief een stekkerdoos, kan een medisch systeem aan het configureren zijn en is er dus verantwoordelijk voor dat het systeem voldoet aan de vereisten van IEC/EN 60601-1, clausule 16 voor elektrische medische systemen. Euterpand houden met de pulsgener Versichten obsoleta.<br>
Versichten obsoleta.<br>
Versichten versichten versichten versichten versichten versichten versichten versichten versichten versichten<br>
Versichten versichten versichten versichten versichten versichten v m het LATITUDE-programmeers<br>
Wingen.<br> **Kabels en accessoires.** Als he<br>
wordt gebruikt in combinatie m<br>
P Boston Scientific worden gele<br>
meld, kan dit leiden tot verhoog<br>
agde elektromagnetische imm<br>
ATITUDE-programmeersyst Vanheimer<br>Vanheimer versioner valley<br>Vanheimer version scientific worden gelev<br>Vanhentung versioner versions<br>Changer versioner version<br>Vanhender versioner<br>Vanheimer versioner<br>Vanheimer versioner<br>Sacires op het LATITUDE-**S en accessoires.** Als het<br>gebruikt in combinatie me<br>on Scientific worden gelev<br>kan dit leiden tot verhoogdelektromagnetische immur<br>JDE-programmeersysteem<br>oires op het LATITUDE-<br>een stekkerdoos, kan een en accessoires. Als bet<br>ebruikt in combinatie met<br>Scientific worden geleverd<br>an dit leiden tot verhoogde<br>ektromagnetische immuniteit<br>E-programmeersysteem.<br>res op het LATITUDE-<br>en stekkerdoos, kan een<br>n en is er dus verantw

<span id="page-6-0"></span>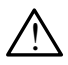

 **Connectorcontacten.** Raak de patiënt niet tegelijkertijd met een bereikbare connector of open geleider van het LATITUDEprogrammeersysteem aan.

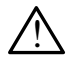

 **Locatie van het programmeersysteem.** Vermijd het deze apparatuur naast of gestapeld op andere apparatuur te gebruiken. Dit kan leiden tot een onjuiste werking. Als het niet anders kan, moet in de gaten gehouden worden of alle apparaten naar behoren werken.

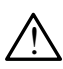

 **Apparatuurwijzigingen.** Wijzigingen aan deze apparatuur zijn verboden, tenzij Boston Scientific deze heeft goedgekeurd.

# **Voorzorgsmaatregelen**

Raadpleeg de *gebruikershandleiding van het LATITUDE-programmeersysteem, model 3300,* voor aanvullende voorzorgsmaatregelen.

- **Lekstroom**. Hoewel elk optioneel extern apparaat dat verbonden is met de programmer, model 3300, moet voldoen aan de toepasbare lekstroomvereisten voor commerciële producten, voldoet het misschien niet aan de strengere lekstroomvereisten voor medische producten. Alle externe apparatuur moet daarom uit de buurt van de patiënt worden gehouden. Voorzorgsmaatregeler<br>
Raadpleeg de *gebruikershandleid*<br>
model 3300, voor aanvullende von<br>
Lekstroom. Hoewel elk op<br>
met de programmer, model<br>
ekstroomvereisten voor co<br>
die aan de strengere lekstroom aadpleeg de *gebruikersha*<br> *nodel 3300,* voor aanvuller<br> **Lekstroom**: Hoewel<br>
met de programmer,<br>
ekstroomvereisten v<br>
Alle externe apparature dpleeg de *gebruikershandleidin*<br>del 3300, voor aanvullende voorz<br>**Lekstroom**: Hoewel elk option<br>met de programmer, model 33<br>lekstroomvereisten voor committed.<br>and de strengere lekstroom.<br>Alle externe apparatuur moet pleeg de *gebruikershandleiding*<br>
1 3300, voor aanvullende voorzo<br> **Lekstroom**: Hoewel elk optione<br>
met de programmer, model 330<br>
lekstroomvereisten voor comme<br>
niet aan de strengere lekstroom<br>
Alle externe apparatuur moet According a guide in the website of the set of the programmer, model 3300, more kastroomvereisten voor commerciële per aan de strengere lekstroomvereistele en aan de strengere lekstroomvereistele en aan de strengere lekstr comvereisten voor commer<br>an de strengere lekstroomv<br>xterne apparatuur moet daad<br>den.<br>aak nooit de elektrische composition.<br>programmer, model 3300<br>en telemetriekop of een kak rammer, model 3300, moet voldoen<br>
reisten voor commerciële producten,<br>
strengere lekstroomverelsten voor m<br>
apparatuur moet daarom uit de buur<br>
ooit de elektrische contacten op de zij<br>
rammer, model 3300, tegelijkertijd m<br>
	- Raak nooit de elektrische contacten op de zijpanelen van de programmer, model 3300, tegelijkertijd met de patiënt, een telemetriekop of een kabel aan. i de strengere lekstroomverelst<br>Princ apparatuur moet daarom<br>Pen.<br>Ak nooit de elektrische contacte<br>Drogrammer, model 3300, tegel<br>Jelemetriekop of een kabel aan<br>Penter.<br>Verbind, als u deze aansluiti<br>RJ45-ethernetboortconnec
	- **• Ethernet.** Verbind, als u deze aansluiting wilt gebruikten, de ethernetkabel met de RJ45-ethernetpoortconnector op de programmer, model 3300. Het aansluiten of verwijderen van de ethernetkabel tijdens bediening kan van invloed zijn op de netwerkfuncties. De RJ45-ethernetverbinding op de programmer, model 3300, is alleen bedoeld voor LAN-gebruik (local area network). Het mag niet gebruikt worden voor een telefoonlijn. It de elektrische contacten op de<br>mmer, model 3300, tegelijkertijd<br>letriekop of een kabel aan.<br>bind, als u deze aansluiting wilf<br>ethernetpoortconnector op de pr<br>n of verwijderen van de ethernet<br>in op de netwerkfuncties. De de elektrische contacten op de<br>mer, model 3300, tegelijkertijd<br>riekop of een kabel aan.<br>nd, als u deze aansluiting wilt<br>nernetpoortconnector op de pr<br>pt verwijderen van de ethernet<br>op de netwerkfuncties. De RJ<br>als 2200, je Pase of een kabel aan.<br>Als u deze aansluiting wilt gepoortconnector op de province<br>etpoortconnector op de provinces<br>de netwerkfuncties. De RJ4<br>3300, is alleen bedoeld vociet gebruikt worden voor ee La deze aansluiting wilt good teorem<br>Elavant van de ethernetking<br>Elavant van de ethernetking<br>Soo, is alleen bedoeld voor<br>Ele programmer verbonde ische contacten op de zijpanelen van<br>del 3300, tegelijkertijd met de patiënt,<br>f een kabel aan.<br>deze aansluiting wilt gebruikten, de etle<br>offconnector op de programmer, mode<br>deren van de ethernetkabel tijdens bedietwerkfunc eze aansluiting will gebruikten<br>tconnector op de programmer<br>ren van de ethernetkabel tijder<br>werkfuncties. De RJ45-etherne<br>is alleen bedoeld voor LAN-ge<br>bruikt worden voor een telefoor<br>rogrammer verbonden USB-a<br>ogelijke mal re aansluiting wilt gebruikten, de een<br>onnector op de programmer, mod<br>n van de ethernetkabel tijdens beerkfuncties. De RJ45-ethernetverb<br>alleen bedoeld voor LAN-gebruik<br>uikt worden voor een telefoonlijn.<br>grammer verbonden Functies. De RJ45-ethernetverb<br>Ileen bedoeld voor LAN-gebruik<br>
	st worden voor een telefoonlijn<br>
	vammer verbonden USB-appara<br>
	ilike malware tegen te gaan.<br>
	meest recente software versies<br>
	uw plaatselijke Boston Scientifi<br>
	I
	- **• USB-apparaten.** Met de programmer verbonden USB-apparaten moeten worden gereguleerd om mogelijke malware tegen te gaan.
	- **Software.** Zorg ervoor dat de meest recente softwareversies zijn geïnstalleerd. Als back-up kan uw plaatselijke Boston Scientificvertegenwoordiger u via een USB-stick van software-updates voorzien. Expedient voor EAN-gebruik (look)<br>Driden voor een telefoonlijn<br>
	mer verbonden USB-apparaten<br>
	malware tegen te gaan.<br>
	Startechte software versies zijn<br>
	plaatselijke Boston Scientific-<br>
	stick van software updates voor verbonden USB-apparaten<br>ware tegen te gaan.<br>Seente softwareversies zijn<br>tselijke Boston Scientific-<br>k van software-updates voo Före för den för danna version.<br>För softwareversion. Använd efter software-updates voor.<br>För software-updates voor.<br>Använd efter som software-updates voor.<br>Concorder Fonden USB-apparaten moeten<br>Etegen te gaan.<br>The softwareversies zijn<br>Tijke Boston Scientific<br>Alignalistic voorzien.<br>Sadde die voorzien.<br>The conduction of the state word.

# **Software-updates en -downloads**

Software-updates en -downloads worden via internet of een USB-stick geleverd.

Het tabblad Hulpfuncties op het scherm van de programmer, model 3300, bevat een software-updateselectie. De gebruiker kan ervoor kiezen alle updates te downloaden en installeren of specifieke beschikbare updates te bekijken en selecteren.

<span id="page-7-0"></span>Raadpleeg de *gebruikershandleiding van het LATITUDE-programmeersysteem, model 3300,* voor meer informatie over het downloaden en installeren van software-updates.

Het verlies van een netwerkverbinding kan leiden tot vertraging in het installeren van software-updates en indirect het profiteren van die updates betreffende de functionalitet van de programmer, model 3300, de PSA of de PG. Als back-up kan uw plaatselijke Boston Scientific-vertegenwoordiger u via een USB-stick van software-updates voorzien.

# **Netwerk en verbinding**

Het LATITUDE-programmeersysteem biedt ethernet- en draadloze verbinding voor het downloaden voor software. Er is een Bluetooth®-verbinding beschikbaar voor gegevensoverdracht (bijvoorbeeld naar een laptop) en afdrukken. Raadpleeg Afbeelding 1 voor een overzicht van mogelijke netwerkverbindingen.

Raadpleeg voordat u het apparaat uitleest ["Netwerk- en verbindingsfuncties](#page-11-1)  gebruiken" op pagina 8 om te verbinden met het netwerk en om netwerk- en aadpleeg Afbeelding. Tvo<br>aadpleeg voordat u het are<br>bruiken op pagina 8 om<br>rebindingsfuncties te confi

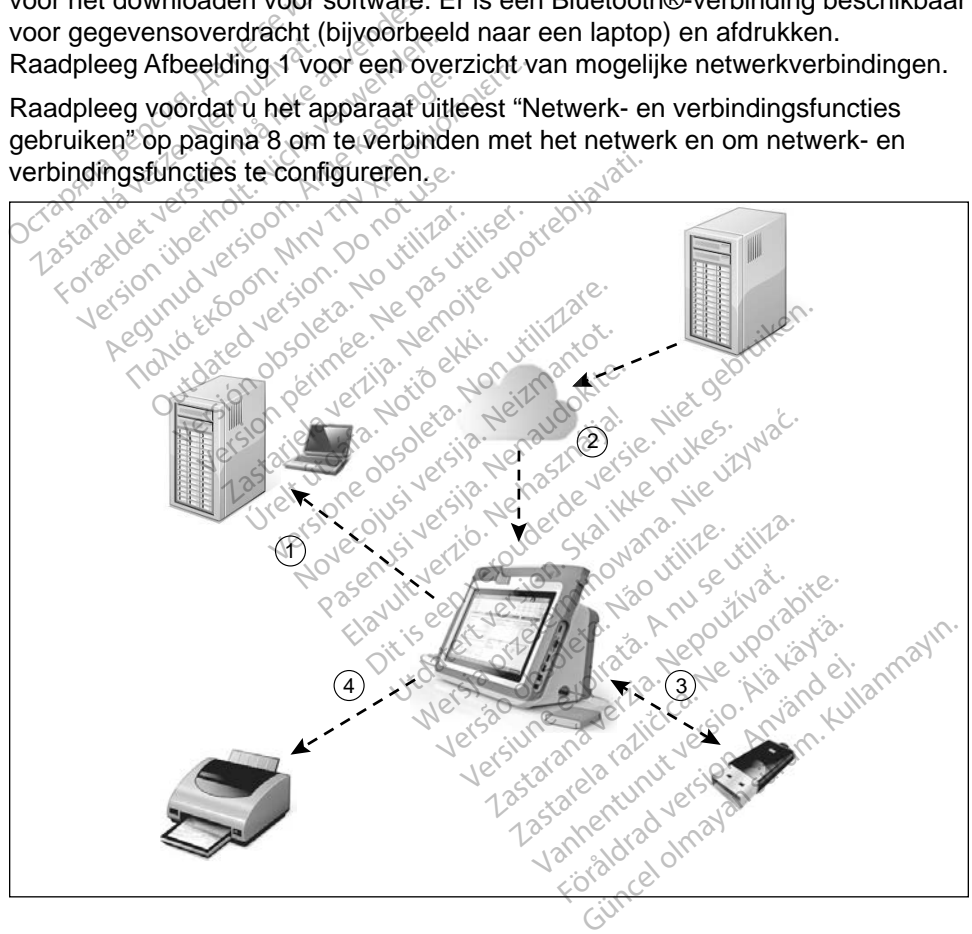

<span id="page-7-1"></span>[1] Gegevensoverdracht via Bluetooth<sup>®;</sup> [2] Software programmer model 3300 online downloaden van BSC via ethernet of wifi; [3] Gegevensoverdacht software-update programmer model 3300 via USB; [4] Rapport afdrukken via Bluetooth® of USB-kabel

#### **Afbeelding 1. Netwerkoverzicht**

#### <span id="page-8-0"></span>**Netwerkverbinding**

Het LATITUDE-programmeersysteem biedt een ethernet-, wifi-, Bluetooth®- en USB-verbinding.

#### **Ethernet en wifi**

Door verbinding te maken met een IT-netwerk ontstaat een informatiestroom tussen de programmer, model 3300, het netwerk en apparaten op het netwerk. De netwerkverbinding wordt gebruikt om software te downloaden vanaf een beveiligde Boston Scientific-server en om de interne datum en tijd van de programmer, model 3300, te synchroniseren. Softwaredownloads worden opgevraagd bij een Boston Scientific-server, via het internet verstuurd en ontvangen door de ethernet- of wifi-verbinding van het LATITUDEprogrammeersysteem. worden opgevraagd bij een Bostc<br>
en ontvangen door de ethernet- c<br>
programmeersysteem<br>
Verlies van netwerkverbinding<br>
Als de netwerkverbinding (ethernetwerk)<br>
kunt maken als het netwerk weer<br>
Coor het herstellen van de

#### *Verlies van netwerkverbinding*

Als de netwerkverbinding (ethernet of wifi) verloren gaat en u geen verbinding kunt maken als het netwerk weer werkt, kunt u enkele herstelacties proberen: erlies van netwerkverbill<br>Is de netwerkverbinding (<br>Int maken als het netwerk<br>Coor het herstellen van ethernetkabel en her Frammeersysteem.<br>
For an netwerkverbinding<br>
de netwerkverbinding (ethernet is<br>
t maken als het netwerk weer we<br>
Moor het herstellen van de wiff<br>
sethernetkabel en herstart u de<br>
Soor het herstellen van de ethernet

- Voor het herstellen van de wifi-netwerkfuncties verwijdert u de ethernetkabel en herstart u de wifi-activiteit.
- Voor het herstellen van de ethernetnetwerkfuncties maakt u de ethernetkabel los, sluit u deze weer aan en herstart u de ethernetactiviteit. France Werkverbinding<br>
France Kerkverbinding<br>
France Kerkverbinding (ethernet of<br>
The Nicht verwenden. Nicht verwenden.<br>
Noor het herstellen van de ethernet kabel los, sluit uideze v<br>
ethernet kabel los, sluit uideze v van netwerkverbinding<br>
netwerkverbinding (ethernet of victor)<br>
iken als het netwerk weer werk<br>
por het herstellen van de wifi-netwerk<br>
oor het herstellen van de ethernetkabel los, sluit u deze wij<br>
hernetkabel los, sluit u an netwerkverbinding<br>
werkverbinding (ethernet of wifi) ve<br>
m als het netwerk weer werkt, kunt<br>
r het herstellen van de wifi-netwerk<br>
r het herstellen van de ethernethet<br>
r het herstellen van de ethernethet<br>
r netkabel los
- Als de ethernetkabel wordt verwijderd of wordt aangesloten tijdens een netwerkfunctie (download of overdracht), zal de netwerkfunctie afgebroken worden en niet voltooid zijn. The formation was determined version.<br>
The formation of the property of the property of the property of the property of the property of the property of the property of the property of the property of the property of the pr The Stellen van de Will-Tewen<br>
Ikabel en herstart u de wiff-acti<br>
therstellen van de ethernetnet<br>
kabel los, sluit u deze weer aa<br>
thernetkabel wordt verwijderd<br>
functie (download of overdrach<br>
en niet voltooid zijn It hetwerk weer werkt, kunt u enkele listellen van de wifi-netwerkfuncties viel en herstarf u de wifi-activiteit.<br>
It en herstarf u de wifi-activiteit.<br>
It en herstarf u de wifi-activiteit.<br>
It en listellen van de ethernet etkabel wordt verwijde<br>E (download of overdra<br>Et voltooid zijn<br>tellen van een onvolto<br>tus en everbinding en
- Voor het herstellen van een onvoltooide softwaredownload controleert u de netwerkstatus en -verbinding en probeert u opnieuw te downloaden. Als het nog steeds niet lukt, neemt u contact op met de technische dienst van Boston Scientific Corporation; u vindt de contactgegevens op de achterkant van deze handleiding. Of neem contact op met de plaatselijke<br>vertegenwoordiger van Boston Scientific.<br>cooth® vertegenwoordiger van Boston Scientific. Als het nog steeds niet fukt, neemt u contact op met de technische diens<br>van Boston Scientific Corporation: u vindt de contactgegevens op de<br>achterkant van deze handleiding. Of neem contact op met de plaatselijke<br>vertegenw version of emeriement werkunder<br>
S. sluit u deze weer aan en het<br>
S. sluit u deze weer aan en het<br>
download of overdracht), zal c<br>
voltooid zijn<br>
en van een onvoltooide softw<br>
s en -verbinding en probeert us<br>
ds niet lukt, November 2022 (1991 data jen november 2022 (1991 data jen november 2013 data jen november 2013 data jen november 2013 metal in the metal of the metal of the contract of the Comporation in vindt de comporation in vindt de c Wordt verwijdeld okwordt inload of overdracht), zal de<br>Poid zijn.<br>Van een onvoltooide software<br>Verbinding en probeert uniter.<br>Net lief lukt, neemt u contact op<br>Corporation. U vindt de contact op d zijn.<br>
Reen onvoltooide softwa<br>
Verbinding en probeert u<br>
Elukt, neemt u contact op<br>
Corporation: u vindt de contact op<br>
andleiding. Of neem contact op deze weer aan en herstart u de ethern<br>rdt verwijderd of wordt aangesloten tijd<br>id of overdracht), zal de netwerkfunctie<br>zijn<br>seen onvoltooide softwaredownload con<br>rbinding en probeert u oprieuw te down<br>ukt, neemt u contact m. onvoltooide softwaredownider<br>inding en probeen u opnieuw to<br>inding en probeen u opnieuw to<br>the moration. U vindt de contactgeg<br>leiding. Of neem contact op m<br>ston. Scientific. envoltooide softwaredownload coding en probeert u opnieuw te download coding en probeert u opnieuw te download comercial contract op met de technique of the contract op met de

#### **Bluetooth®**

compatibele printers voor het afdrukken van patiëntgegevens en -rapporten en het communiceren met een andere computer om patiëntgegevens over te dragen naar LATITUDE Link. zu vindt de contactgegeven<br>Of neem contact op met de<br>ientific.<br>Contact op met de<br>ientific.<br>Om te communicaten met<br>van patiëntgegevens en Meem contact op met de plaat<br>Altric.<br>Altric.<br>Altric.<br>Altric.<br>Communicated različica.<br>Ne uporabite.<br>Ne uporabite.<br>Ne uporabite.<br>Ne uporabite.<br>Ne uporabite. fic example version and the communication and the patients of the communication and the patients of the communication and the state of the communication and the state of the communication and the state of the communication Föräldrad version. Använd version. Använd efter använd en en använd en en använd en en använd efter använd en en använd använd använd använd använd använd använd använd använd använd använd använd använd använd använd anvä Güncel olmayan sürüm. Kullanmayın.

<span id="page-9-0"></span>Voor het herstellen van een onvolledige Bluetooth® -gegevensoverdracht kunt u de overdracht opnieuw proberen uit te voeren. Als het nog steeds niet lukt, neemt u contact op met de technische dienst van Boston Scientific Corporation; u vindt de contactgegevens op de achterkant van deze handleiding. Of neem contact op met de plaatselijke vertegenwoordiger van Boston Scientific.

#### **USB**

Patiëntgegevens en -rapporten kunnen worden afgedrukt naar een printer met USB-verbinding of opgeslagen op een USB-stick voor overdracht naar een ander apparaat om af te drukken.

Voor het herstellen van een onvolledige USB-gegevensoverdracht kunt u de overdracht opnieuw proberen of een andere USB-stick gebruiken. Als het nog steeds niet lukt, neemt u contact óp met de technische dienst van Boston Scientific Corporation; u vindt de contactgegevens op de achterkant van deze handleiding. Of neem contact op met de plaatselijke vertegenwoordiger van Boston Scientific. Voor het herstellen van een onvolusionale overdracht opnieuw proberen of extends niet lukt, neemt u contact<br>Scientific Corporation, u vindt de handleiding. Of neem contact op<br>Boston Scientific<br>Boston Scientific cientific Corporation; u vir<br>andleiding. Of neem conta<br>oston Scientific<br>**Proposition Contains:**<br>et is mogelijk optionele ex<br>ATITUDE-programmeersy eds niet lukt, neemt u contact op<br>entific Corporation, u vindt de corporation.<br>dleiding. Of neemtcontact op me<br>ton Scientific.<br>**tionele externe appar**<br>is mogelijk optionele externe ap<br>it TUDE-programmeersysteem. Noopverteg

# **Optionele externe apparatuur**

Het is mogelijk optionele externe apparatuur te gebruiken in combinatie met het LATITUDE-programmeersysteem. Neem contact op met uw Boston Scientificverkoopvertegenwoordiger om te bepalen welke externe apparatuur kan worden gebruikt. tric Corporation; u vindt de contraiting. Of neem contact op met<br>in Scientific<br>in Scientific<br>ionele externe apparamogelijk optionele externe apparamogelijk<br>VDE-programmeersysteem. Neep<br>opvertegenwoordiger om te bep Alegan version. Alegan version. Alegan version. Alegan version. Alegan version. Media for the programment version. We have the programment version. We have the programment version. We have the programment version. Also we **IE externe apparat**<br> **Externe apparation**<br>
dijk optionele externe apparation<br>
egenwoordiger om te bepa<br>
KING: Als u externe apparation Version of externe apparatuur<br>
Version of the period of the period of the period of the period of the system<br>
Version and the configure of the poster and the configure<br>
Version of the system of the system of the system of

*OPMERKING: Als u externe apparatuur toevoegt, bent u een medisch systeem aan het configureren en er dus verantwoordelijk voor dat het systeem voldoet aan de vereisten van IEC/EN 60601-1, clausule 16 voor elektrische medische systemen.* xterne apparatuur<br>tionele externe apparatuur te gebruik<br>mmeersysteem. Neem contact op m<br>voordiger om te bepalen welke externe<br>Als u externe apparatuur toevoegt,<br>systeem aan het configureren en e<br>voor dat het systeem voldoe Als u externe apparat<br>systeem aan het contravor dat het systeem<br>IEC/EN 60601-1, clau<br>systemen. diger om te bepalen welke ext<br>
S u externe apparatuur toevoe<br>
steem aan het configureren e<br>
oor dat het systeem voldoet aan<br>
EC/EN 60601-1, clausule 16 versteem<br>
Stemen.<br>
NG: Raak de patiënt niet tege November apparatuur toevoe<br>
Seem aan het configureren en<br>
Cat het systeem voldoet aan EN 60601-1, clausule 16 vo<br>
CEN 60601-1, clausule 16 voemen.<br>
G: Raak de patiënt niet tege<br>
geleider van het LATITUDE externe apparatuur toevoeg<br>em aan het configureren en<br>lat het systeem voldoet aan<br>N 60601-1, clausule 16 voe<br>men.<br>Baak de patient niet tegelijder van het LATITUDE-Elavisteem voldoet aar<br>
Elavis verzion verzionen 16 voldoet<br>
Paris verzionen verzionen verzionen 16 volto<br>
Elavis van het LATITUDE<br>
Converzionen verzionen verzionen verzionen verzionen van het LATITUDE<br>
Converzionen verzio me apparatuur toevoegt, bent u een man het configureren en er dus verantwert systeem voldoet aan de vereisten van het LATITUDE-programmeersy<br>de van het LATITUDE-programmeersy<br>de van het LATITUDE-programmeersy<br>eel extern ap systeem voldoet aan de verel<br>01-1, clausule 16 voor elektris<br>de patiënt niet tegelijkertijd<br>met van het LATITUDE-program<br>lextern apparaat dat verbond<br>meersysteem voldoet aan de l wsteem voldoet aan de vereisten v<br>1-1-clausule 16 voor elektrische m<br>10 van het LATITUDE-programmeers<br>12 van het LATITUDE-programmeers<br>12 van apparaat dat verbonden is reersysteem voldoet aan de lekstro<br>1

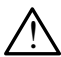

! **WAARSCHUWING:** Raak de patiënt niet tegelijkertijd met een bereikbare connector of open geleider van het LATITUDE-programmeersysteem aan. WAARSCHUWING: Raak de patient niet tegelijkertijd met een bereikbare

LET OP: Hoewel elk optioneel extern apparaat dat verbonden is met het LATITUDE-programmeersysteem voldoet aan de lekstroomvereisten RSCHUWING: Raak de patiënt niet tegelijkertijd met een ber<br>
ector of open geleider van het LATITUDE-programmeersystee<br>
Hoewel elk optionéel extern apparaat dat verbonden is met h<br>
LATITUDE-programmeersysteem voldoet aan de de strengere lekstroomvereisten voor medische producten. Alle externe apparatuur moet daarom uit de buurt van de patiënt worden gehouden. Exasta de Plogrammeersystem<br>
Apparaat dat verbonden is met<br>
teem voldoet aan de lekstroom<br>
Steem voor medische producten.<br>
Sten voor medische producten.<br>
Apparatite puurt van de patiën **Product verbonden is met**<br>araat dat verbonden is met<br>m voldoet aan de lekstroom<br>Idoet het misschien niet aan<br>voor medische producten.<br>n uit de buurt van de patiënt aat dat verbonden is met h<br>voldoet aan de lekstroomver<br>het misschien niet aan<br>oor medische producten. A<br>jit de buurt van de patiënt<br>street ander van de patiënt t dat verbonden is met het alle<br>Idoet aan de lekstroomvereisten<br>It het misschien niet aan<br>In medische producten. Alle<br>de buurt van de patiënt worden

#### <span id="page-10-0"></span>**Externe printer**

Het LATITUDE-programmeersysteem ondersteunt een breed scala aan externe USB-printers. Raadpleeg de instructies (["Aansluitingen" op pagina](#page-10-1) 7) om de juiste USB-printerkabel (2.0 of 3.0) aan te sluiten.

#### *OPMERKING: USB 3.0-printers kunnen afdrukgegevens sneller verwerken dan USB 2.0.*

Sommige Bluetooth®-printers worden ook ondersteund. Zie ["Bluetooth®](#page-17-1)  [-verbinding" op pagina](#page-17-1) 14.

#### **DisplayPort voor een externe monitor**

U kunt een externe video- of digitale monitor (of vergelijkbaar) gebruiken die naar elke horizontale scanfrequentie kan synchroniseren om het programmerscherm weer te geven. Display Fort Voor Cen Creating<br>
U kunt een externe video- of digit<br>
elke horizontale scanfrequentie k<br>
weer te geven.<br> **OPMERKING:** Externe monitor of the constraint of the constraint of the constraint of the constraint of

*OPMERKING: Externe monitors hebben wellicht een adapter en/of kabel nodig om de DisplayPort met de programmer te verbinden.* **OPMERKING:** Externi<br> **OPMERKING:** Externi<br> **OPMERKING:** Appare<br>
Case of Chijy: IEC Formation and the scanted version of the scanted version of the scanted version of the scanted version of the scanted version of the scanted version. We are the scanted version of the scanted version of the scanted version Externe monitors<br>
PMERKING: Apparatuur die w<br>
PMERKING: Apparatuur die w<br>
MERKING: Apparatuur die w<br>
MAARSCHUWING: Als het LA<br>
VAARSCHUWING: Als het LA<br>
debruikt in combinatie met acce

*OPMERKING: Apparatuur die wordt verbonden met de externe aansluitingen moet voldoen aan de respectievelijke normen (bijv. IEC/EN 60950-1 voor gegevensverwerkingapparatuur en IEC/EN 60601-1 voor medische apparatuur).*

! **WAARSCHUWING:** Als het LATITUDE-programmeersysteem wordt gebruikt in combinatie met accessoires die niet specifiek door Boston Scientific worden geleverd of in deze handleiding worden vermeld, kan dit leiden tot verhoogde elektromagnetische emissie, verlaagde elektromagnetische immuniteit of een elektrische schok van het LATITUDE-programmeersysteem. Iedereen die dergelijke kabels of accessoires op het LATITUDE-programmeersysteem aansluit, inclusief<br>
een stekkerdoos, kan een medisch systeem aan het configureren zijn en is<br>
er dus verantwoordelijk voor dat het systeem voldoef aan de vereisten van<br>
IEC/E een stekkerdoos, kan een medisch systeem aan het configureren zijn en is er dus verantwoordelijk voor dat het systeem voldoet aan de vereisten van IEC/EN 60601-1, clausule 16 voor elektrische medische systemen. **AERKING:** Externe monitors hebber<br>
The codig om de DisplayPort<br> **AERKING:** Apparatuur die wordt version.<br>
Anna Aeron. Apparatuur die wordt version.<br>
Codig version. HEC/EN 60950-1 voor<br>
MAARSCHUWING: Als het LATITUDE<br>
EDIS  $\begin{array}{c}\n\begin{array}{c}\n\searrow \\
\searrow \\
\searrow\n\end{array}$  (bijv. IEC/EN 6095<br>  $\searrow\n\searrow\n\end{array}$  (bijv. IEC/EN 60601-<br>
RSCHUWING: Als het LAT<br>
RSCHUWING: Als het LAT<br>
RSCHUWING: Als het LAT<br>
RSCHUWING: Als het LAT<br>
RSCHUWING: Als het LAT<br>
RSCHUWI Version obsoleta.<br>
Version of the VEC/EN 60601-1 voor<br>
SCHUWING: Als het LATITUDI<br>
The combinatie met accessore<br>
The worden geleverd of in deze is<br>
leiden tot verhoogde elektroma<br>
magnetische immuniteit of een<br>
IDE-program Apparatium die wordt verbonden in<br>
aansluitingen moet voldoen aan de<br>
Chijv. IEC/EN 60950-1 voor gegeve<br>
Le VEN 60601-1 voor medische<br>
LEC/EN 60601-1 voor medische<br>
LEC/EN 60601-1 voor medische<br>
LEC/EN 60601-1 voor medisch den geleverd of in dez<br>tot verhoogde elektro<br>tische immuniteit of e<br>ogrammeersysteem.<br>pp het LATITUDE-prog<br>oos, kan een medisch ING: Als het LATITUDE-progress<br>binatie met accessoires die nie<br>in geleverd of in deze handleid<br>t verhoogde elektromagnetisc<br>sche immuniteit of een elektris<br>grammeersysteem. ledereen c<br>het LATITUDE-programmeers<br>s, kan een m Novecojusi versija. Neizmantot. Phoogde elektromagnetisch<br>
immuniteit of een elektrisch<br>
meersysteem. Iedereen die<br>
LATITUDE-programmeersy<br>
an een medisch systeem aa<br>
elijk voor dat het systeem vausule 16 voor elektrische muniteit of een elektrisc<br>
eersysteem. Iedereen die<br>
TITUDE-programmeersy<br>
een medisch systeem aak<br>
ik voor dat het systeem v<br>
sule 16 voor elektrische<br>  $\otimes$ net accessoires die niet specifiek door I<br>
erd of in deze handleiding worden verm<br>
gde elektromagnetische emissie, verla<br>
numiteit of een elektrische schok van he<br>
ersysteem. Iedereen die dergelijke kabe<br>
ITUDE-programmeer miertot een elektrische schok van histories<br>
UDE-programmeersysteem aansluit<br>
MDE-programmeersysteem aansluit<br>
medisch systeem aan het configure<br>
op dat het systeem voldoef aan de<br>
16 voor elektrische medische syste<br>
16 vo List of the system voldoef aan de

# <span id="page-10-1"></span>**AANSLUITINGEN**

Raadpleeg [Afbeelding 2](#page-11-2) om de netwerk- en verbindingspoorten op de programmer, model 3300, te identificeren. Pelektrische medische systeme Vanhendragsbootlentighter Protocolare version. Använd ein Kaliata, Kural olmayın.

# <span id="page-11-0"></span>**Zijpaneel arts (linkerzijde)**

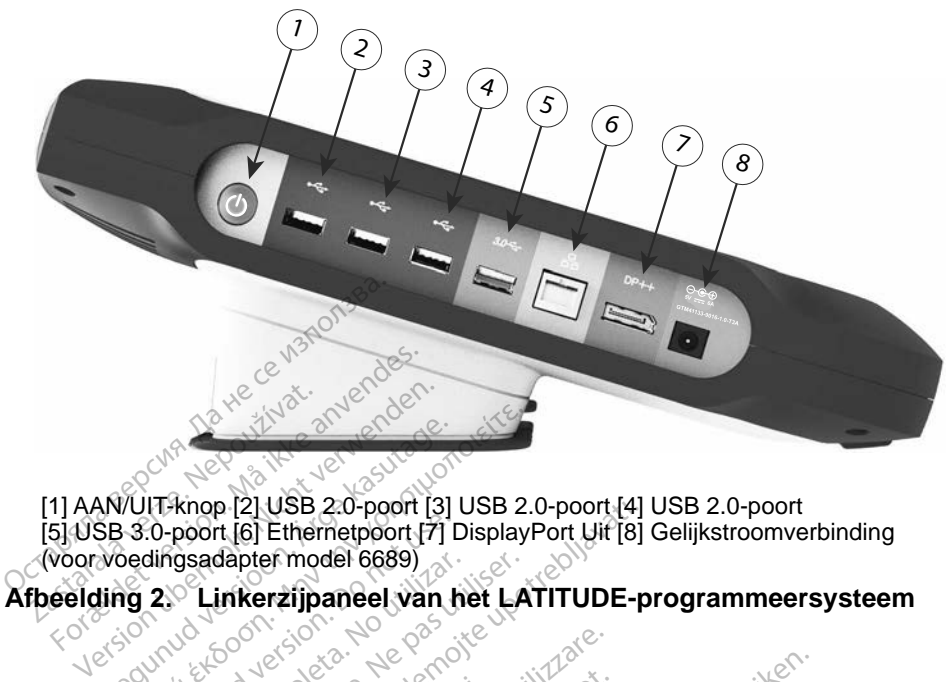

[1] AAN/UIT-knop [2] USB 2.0-poort [3] USB 2.0-poort [4] USB 2.0-poort [5] USB 3.0-poort [6] Ethernetpoort [7] DisplayPort Uit [8] Gelijkstroomverbinding (voor voedingsadapter model 6689) **NETWERK- EN VERBINDINGSFUNCTIES GEBRUIKEN**<br> **NETWERK- EN VERBINDINGSFUNCTIES GEBRUIKEN** Co-poort [6] Ethernetpoort [7] Ethernetpoort [7] Ethernetpoort [7] Ethernetpoort [7] Ethernetpoort [7] Ethernetpoort [7] Ethernetpoort [7] Ethernet below in the second version. Download with the second version. Download wi Zastarjela verzija. Nemojte upotrebljavati.

# **Kabelaansluitingen netwerk en verbinding<br>
Kabelaansluitingen netwerk en verbinding<br>
Kabelaansluitingen netwerk en verbinding**

Maak indien nodig de volgende aansluitingen aan de linkerkant van het LATITUDE-programmeersysteem. N VERBINDING<br>Tingen netwerk<br>Te volgende aansluitin<br>Meersysteem VERBINDINGSFUN<br>
NERBINDINGSFUN<br>
Mgen netwerk en ver<br>
volgende aansluitingen aan der<br>
eersysteem. VERBINDINGSFUN<br>Jen netwerk en ver<br>Igende aansluitingen aan de<br>G: Als het LATITUDE-progra

![](_page_11_Picture_7.jpeg)

<span id="page-11-2"></span><span id="page-11-1"></span>**WAARSCHUWING:** Als het LATITUDE-programmeersysteem<br>  $\sum$  wordt gebruikt in combinatie met accessoires die niet specifiek door Boston Scientific worden geleverd of in deze handleiding worden vermeld, kan dit leiden tot verhoogde elektromagnetische emissie, verlaagde elektromagnetische immuniteit of een elektrische schok van het LATITUDE-programmeersysteem. Iedereen die dergelijke kabels of accessoires op het LATITUDE-programmeersysteem aansluit, inclusief WARKSCHOWING. Als het LATTLODE-programmeersysteem<br>
wordt gebruikt in combinatie met accessoires die niet specifiek door<br>
Boston Scientific worden geleverd of in deze handleiding worden<br>
vernaagde elektromagnetische immunit is er dus verantwoordelijk voor dat het systeem voldoet aan de vereisten van IEC/EN 60601-1, clausule 16 voor elektrische medische systemen. Parametwerk en verk<br>Parametwerk en verk<br>ende aansluitingen aan de<br>Skis het LATITUDE-program<br>phinatie met accessoires d **Thetwerk en verbinding**<br>
Me aansluitingen aan de linkerkant van<br>
Me aansluitingen aan de linkerkant van<br>
Me het LATITUDE-programmeersysteem<br>
Me het geleverd of in deze handleiding work<br>
In tot verhoogde elektromagnetische BINDINGSFUNCTIES GEBI<br>
metwerk en verbinding<br>
e aansluitingen aan de linkerkant van hem.<br>
shet LATITUDE-programmeersysteem.<br>
afte met accessoires die niet specifiek.<br>
In geleverd of in deze handleiding words<br>
of verhoogde **Etwerk en verbinding**<br>aansluitingen aan de linkerkan<br>m.<br>et LATITUDE-programmeersy<br>tie met accessoires die niet sp<br>geleverd of in deze handleiding<br>verhoogde elektromagnetisch<br>sche immuniteit of een elektris ATITUDE-programmeersysteem<br>
net accessoires die niet specifie<br>
verd of in deze handleiding work<br>
hoogde elektromagnetische em<br>
a immuniteit of een elektrische systeem.<br>
Frogrammeersysteem aansluiteische systeem aan het con n deze handleiding worden<br>elektromagnetische emissie<br>iteit of een elektrische schol<br>federeen die dergelijke kat<br>mmeersysteem aansluit, inc<br>steem aan het configureren<br>systeem voldoet aan de verelektrische medische syste **Extromagnetische emissie,**<br>it of een elektrische schok<br>dereen die dergelijke kabe<br>meersysteem aansluit, incl<br>eem aan het configureren :<br>ysteem voldoet aan de ver<br>lektrische medische syste Exampled ing worden<br>tromagnetische emissie,<br>of een elektrische schok van<br>ereen die dergelijke kabels of<br>eersysteem aansluif, inclusief<br>im aan het configureren zijn en<br>teem voldoet aan de vereisten<br>ktrische medische systeme **1. Ethernet:** Voor het maken van verbinding met een LAN (local area network) verbindt u alleen een ethernetkabel aan de ethernetpoort.

*OPMERKING: Als u Bluetooth*®*- of LAN-communicatie gebruikt, zijn aanvullende stappen nodig. Raadpleeg ["Ethernetverbinding" op pagina](#page-20-1) 17 en ["Bluetooth®](#page-17-1)  [-verbinding" op pagina](#page-17-1) 14.*

- **2. Externe monitor:** Om een externe monitor aan te sluiten, verbindt u de kabel van het digitale schermª aan de DisplayPort Uit-connector. Zorg ervoor dat de monitor is verbonden met de externe voeding. Bij sommige monitors is het voor een goede weergave nodig om de DisplayPortaansluiting te verwijderen en opnieuw aan te sluiten zodat de video<br>opnieuw synchroniseert. opnieuw synchroniseert.
- **3. USB-printer:** Voor het verbinden van een externe USB-printer sluit u de geschikte USB-kabel aan op de geschikte USB-poort van de programmer, model 3300. Zorg er vervolgens voor dat de printer is verbonden met de externe voeding. *Zie ["Bluetooth® -verbinding" op pagina](#page-17-1) 14.* Остаряла версия. Да не се използва. **3.** USB-printer: Voor het verbinder verbonden met de externe<br>programmer, model 3300. Z<br>verbonden met de externe<br>**OPMERKING:** Het LATITU<br>OPMERKING: Het LATITU<br>Bluetoothe-gemaakt m

Jrelt útgáfa. Notið ekki.<br>1970-etime (119-119 ekki. Notið<br>1970-etime (119-119 ekki. Notið<br>1981-litingar og defna. Notið 119

Novecojusi versija. Neizmantot. Pasenust versije in der strandigeren Elazar Lerazonica; Szanálya: Persia.<br>Pelayult verzió. Ne használja:<br>Pelayult verzió. Ne használja:<br>Pelayult verzie. Ne használja:<br>Pelayult verzie. Ne használja: Ne

*OPMERKING: Het LATITUDE-programmeersysteem heeft een Bluetooth®-functie, waarmee verbinding kan worden gemaakt met printers met een Bluetooth®-functie.*  u de geschikte USB<br>programmer, mode<br>verbonden met de<br>**OPMERKING:** He<br>Castaralá verze. Nepot u de geschikte USB-kabel aa<br>programmer, model 3300. Zo<br>verbonden met de externe vo<br>**OPMERKING:** Het LATITUL<br>ANS SABULED ON THE VERWENDEN.<br>SABULED ON THE "Bluetooth"-fu Programmer, model 3300. Zorg er version.<br> **OPMERKING:** Het LATITUDE-programmer.<br>
Bluetooth®-tunctie, website.<br>
Active.com/ Membership function.<br>
Active.com/ Membership function.<br>
Active.com/ Membership function.<br>
Active.co Priorite of the **Bluetooth®-functie, waarmee v**<br>Lection. **Zie "Bluetooth®-verbinding" o**<br>Live de Son, slop, slop, slop, slop, slop, slop, slop, slop, slop, slop, slop, slop, slop, slop, slop, slop, slop, slop, slop, slop, winches were version of the state of the state of the state of the state of the state of the state of the state of the state of the state of the state of the state of the state of the state of the state of the state of the Version périmée. Ne pas utiliser Versione obsoleta. New York in the sending the town the time of the town of the time of the time of the sending or the time of the sending or the time of the sending or the time of the sending or the time of the sending or

Dit is een versien industrie- Niet gebruiken.<br>Dit is een versien versien van die versien van die versien van die versien van die versien van die versien van<br>Dit is versien versies versies en ville vir van die versien van d

utdatert verside artiste brukes.<br>Skydesis henderde verside brukes.<br>Skydesis henderde verside brukes.<br>Skydesign. Skal ikke brukes.<br>Integral of deepterde handlows.<br>Skal is of deepterde handlows. Necjaco przetętnika przez przez przez przez przez przez przez przez przez przez przez przez przez przez przez<br>Szlovencjac przez przez przez przez przez przez przez przez przez przez przez przez przez przez przez przez pr<br>S

Versão observatives de la provincia de la provincia de la provincia de la provincia de la provincia de la prov<br>de la provincia de la provincia de la provincia de la provincia de la provincia de la provincia de la provinci<br> Versius expirată. A principal<br>A nu de Statistica de Village.<br>A nu de Statistica A nu se utiliza.<br>A nu de Statistica A nu de Village.<br>A nume de Village.<br>A nume de Village. Principal.<br>A nume de Village. Zastaraná verzialista zakladní základní základní základní základní základní základní základní základní základní<br>2. Nepoužíva základní základní základní základní základní základní základní základní základní základní základn Zastarela različica. Ne uporabite. Vanhentunut versio. Aläntanie Föräldrad version. Använd ej.

Güncel olmayan sürüm. Kullanmayın.<br>Güncel olmayan sürüm. Kullanmayın.

a. Sommige schermkabels hebben wellicht een DisplayPort-adapter nodig om verbinding te maken met de DisplayPort.

# <span id="page-13-0"></span>**Netwerk en verbinding instellen**

Wacht als het LATITUDE -programmeersysteem wordt aangezet totdat het hoofdscherm verschijnt, wat maximaal een minuut kan duren. Het hoofdscherm wordt weergegeven, zoals afgebeeld op [Afbeelding 3.](#page-13-1)

Onder aan het scherm zit de knop Hulpfuncties, waarmee u toegang krijgt tot informatie over het LATITUDE-programmeersysteem en instellingsfuncties, waaronder Netwerk instellen.

![](_page_13_Picture_3.jpeg)

<sup>[1]</sup> Knop Hulpfuncties **Afbeelding 3. Hoofdscherm**

# **Knop Hulpfuncties**

Gebruik voordat u het apparaat uitleest de knop Hulpfuncties om verbinding te maken met het netwerk en om netwerk- en verbindingsfuncties te configureren. utdeki et de knop Hulpfuncties te control in the skal in the skal in the skal in the skal in the skal in the skal in the skal in the skal in the skal in the skal in the skal in the skal in the skal in the skal in the skale Sizio de Standard Village

<span id="page-13-1"></span>Als u op de knop Hulpfuncties drukt, worden de tabbladselecties van het paneel Hulpfuncties weergegeven. Het tabblad Netwerk instellen geeft de tabbladen drdloos, Bluetooth<sup>®</sup> en Ethernet en Proxy weer zoals weergegeven op [Afbeelding 4.](#page-14-1) Versius experimental a numericus experimental a numericus experimental a numericus experiences and the experiences and the expiration of the experiences were respected to the energy weer zoals were Zastaraná verzia. Nepoužívatel<br>Zastaraná verzia. Nepoužívatel različica.<br>Nepoužívatel različica. Nepoužívatel različica.<br>Zastarela različica. Ne uporabite.<br>Ne uporabite. Ne uporabite.<br>Ne uporabite. Ne uporabite. Nop Hulpfuncties om verbinding teverbindingsfuncties te configureren.<br>
de tabbladselecties van het<br>
ad Netwerk instellen geeft de<br>
ad Netwerk instellen geeft de<br>
ad Netwerk instellen geeft de<br>
ad Netwerk instellen geeft de bindingsfuncties te configure<br>Fabblad version. An het<br>For version. Använder de Proxy<br>Använd er zoals weergege<br>Använder programmeers<br>For Datum en tijd en Softwa

Raadpleeg de *gebruikershandleiding van het LATITUDE-programmeersysteem, model 3300,* voor de extra functies van Instellen, Datum en tijd en Softwareupdate.

<span id="page-14-0"></span>

| Naam                                                        | DC:53:60:CC:07:4F | <b>V</b> Beveiliging     | Opn. scan.<br><b>Status</b> |
|-------------------------------------------------------------|-------------------|--------------------------|-----------------------------|
|                                                             | Signaalsterkte    |                          |                             |
| <b>BSC-Guest</b>                                            | æ                 | WPA2-PSK                 | Niet verbonden              |
| SDB2L3BSCLAB                                                | æ                 | WPA2-PSK                 | Niet verbonden              |
| noname                                                      | í9                | WPA2-PSK                 | Niet verbonden              |
| ata-Photon-Max-Wi-Fi-18D8                                   | is                | WPA/WPA2-PSK             | Niet verbonden              |
| Tata-Photon-Max-Wi-Fi-EF60                                  | æ                 | WPA/WPA2-PSK             | Niet verbonden              |
| <b>BSC-Guest</b>                                            | G                 | Geen                     | Niet verbonden              |
| WiFi2                                                       | ⊜                 | Geen                     | Niet verbonden              |
|                                                             |                   |                          |                             |
| <b>Hulpfuncties</b><br>Over                                 | <b>PG</b> kiezen  | <b>Real-time logboek</b> |                             |
| Afbeelding 4 <sup>,6</sup> Hulpfuncties - Netwerk instellen |                   |                          |                             |

<span id="page-14-1"></span>**Afbeelding 4. Hulpfuncties - Netwerk instellen**

### **Tabblad Netwerk instellen - overzicht**

Het tabblad Netwerk instellen biedt verbinding met netwerken en apparaten via wifi, Bluetooth® en etnernetnetwerkprotocollen. Raadpleeg [Afbeelding 2 op](#page-11-2)  [pagina](#page-11-2) 8 voor de verbindingspoort van de programmer, model 3300, voor het ethernetnetwerk. Mad Netwerk instellen biedt verbinding met netwerken en apparaten<br>bblad Netwerk instellen biedt verbinding met netwerken en apparaten<br>i, Bluetooth en etnernetnetwerkprotocollen. Raadpleeg Afbeelding 2 op<br>a 8 voor de verbin Hulpfuncties<br>Theelding 4. Hulpfuncties<br>Abblad Netwerk instellet<br>Tabblad Netwerk instellet<br>A wifi, Bluetooth en ether For Exercise<br>
For Hupfuncties<br>
For Hupfuncties - Network<br>
bolad Network instellen cover<br>
tabblad Network instellen biedt<br>
wifi, Bluetooth en ethernetnetwork<br>
ina 8 yoor de verbindingspoort v Hulpfuncties<br>
Hulpfuncties - Network<br>
Iad Netwerk instellen.<br>
Deblad Netwerk instellen biedt verwenden.<br>
The Nickel Contract verbindingspoort van de verbindingspoort van de verbindingspoort van de verbindingspoort.<br>
Nethel Ving 4. Hulpfuncties - Netwerk<br>
d Netwerk instellen - overz<br>
Diad Netwerk instellen biedt ver<br>
Bluetooth® en etnemetnetwerk<br>
A voor de verbindingspoort van<br>
thetwerk Metwerk instellen - Werkern<br>
Netwerk instellen - Werzicht<br>
Metwerk instellen biedt verbindin<br>
uetoothe en ethernetnetwerkprotoco<br>
coor de verbindingspoort van de protocor<br>
addoos: verbinding instellen met dr etwerk instellen biedt verbindin<br>Voth®en etnemetnetwerkprotoc<br>de verbindingspoort van de princh<br>SK- en WPA2-PSK-netwerken<br>113.<br>Mission périnding instellen met e **Example II al Soverzicht**<br>Erk instellen biedt verbinding met net<br>Le en etnemetnetwerkprotocollen. Raakerbindingspoort van de programmer<br>Verbinding instellen met draadloze of<br>Le en WPA2-PSK-netwerken (zie "Draad<br>Sovetbindi

- **Draadloos:** verbinding instellen met draadloze openbare/onbeveiligde, [pagina](#page-14-2) 11). erbinding instellen me<br>MPA2-PSK-netwerke.<br>Freinding instellen me<br>puter (zie "Bluetooth® Indingspoort van de programmer<br>Sinding instellen met draadloze<br>VPA2-PSK-netwerken (zie "Dr<br>binding instellen met een ander<br>ter (zie "Bluetooth@-verbindin<br>nxv: verbinding instellen met e November 1987<br>November 1988, Alexandre Charles Charles<br>November 2008, Alexandre Charles Charles<br>New York Charles Charles Charles Charles Charles<br>New York Charles Charles Charles Charles Charles Charles Charles Charles Char 2-PSK-netwerken (zie "Draaties")<br>
The insteller met een ander<br>
The "Bluetooth® verbinding"<br>
verbinding instellen met een ander<br>
ding" op pagina 17) mstellen met draadloze openbare/onbeversie.<br>Dit is een veroversie.<br>Dit is een verbinding verbinding.<br>Dit is een versie.<br>Dit is een veroud[erde v](#page-17-1)erbinding versie.<br>Dit is een versie.<br>Dit is een versie.<br>Dit is een versie.<br>Dit
- **Bluetooth<sup>®</sup>:** verbinding instellen met een ander apparaat zoals een externe printer of computer (zie "Bluetooth® -verbinding" op pagina 14).
- **• Ethernet en Proxy**: verbinding instellen met een LAN (local area network) (zie ["Ethernetverbinding" op pagina](#page-20-1) 17). g instellen met een ander<br>e "Bluetooth@-verbinding"<br>Probinding instellen met een<br>ag" op pagina (7).
- *OPMERKING: Neem contact op met uw plaatselijke IT- of ISsysteembeheerder voor specifieke configuratievereisten. Neem voor meer informatie contact op met de technische dienst van Boston Scientific Corporation; u vindt de contactgegevens op de achterkant van deze handleiding.* Stellen met een ander apparaatietooth<br>
Utetooth<br>
Comparatiet versjon. Skal ikke brukes.<br>
Utetooth<br>
Utetoother versjon. Skal ikke brukes.<br>
Uter versjon. Skal ikke brukes.<br>
Uter versjon. Skal ikke brukes.<br>
Uter versjon. Skal ellen met een ander apparaat zoal.<br>Etooth@~verbinding" op pagina 14<br>ing instellen met een LAN (local a<br>pagina 17).<br>Op met uw plaatselijke 17- of IS-<br>erder voor specifieke configuratiev<br>eer informatie confact op met de te<br>s g instellen met een LAN<br>
agina 17)<br>
p met uw plaatselijke IT-<br>
p met uw plaatselijke IT-<br>
der voor specifieke configurint<br>
rinformatie confact op met<br>
s on de achterkant van de instellen met een LAN (local a<br>vina 17).<br>The uw plaatselijke IT- of IS-<br>r voor specifieke configuratiev<br>nformatie contact op met de t<br>Scientific Corporation; u vind<br>op de achterkant van deze ha a 17).<br>
a 17).<br>
et uw plaatselijke 17- of IS-<br>
coor specifieke configuratievers<br>
cormatie contact op met de tech.<br>
científic Corporation; u vindt de<br>
de achterkant van deze handle V plaatselijke 17- of IS-<br>specifieke configuratieverei<br>atie contact op met de techn<br>tific Corporation; u vindt de<br>achterkant van deze handle<br>functies: Före configuratievereise<br>Econtact op met de technic<br>Corporation, u vindt de<br>hterkant van deze handlei<br>Ancties: adselijke IT- of IS-<br>Cuffeke configuratievereisten.<br>Contact op met de technische<br>Corporation, u vindt de<br>Corporation, u vindt de<br>Extremente handleiding.<br>Curies:

### <span id="page-14-2"></span>**Draadloze verbinding (wifi)**

Een draadloze verbinding biedt de volgende functies:

- Wifi ondersteunt alleen dynamische IP-adressering (zie Tabel 1 op [pagina](#page-23-1) 20 voor wifi-specificaties).
- Wifi-gebruikers kunnen verbinding maken met openbare/onbeveiligde, WPA-PSK- en WPA2-PSK-netwerken.
- Wifi kan worden ingeschakeld en uitgeschakeld met de knop Wifi inschakelen (zie [Afbeelding 4 op pagina](#page-14-1) 11).
- De kolommen kunnen worden gesorteerd op Naam, Signaalsterkte, Beveiliging en Status. De lijst met uitzendende wifi-netwerken wordt elke 30 seconden vernieuwd zolang dit scherm openstaat.
- Gebruikers maken verbinding met een netwerk via het scherm Details wifi, dat geopend kan worden door de uitvergrootknop links van de wifi-naam te selecteren.
- Gebruikers kunnen netwerken herkenbaardere namen geven via "Naam van alias" op het scherm Details wifi (zie [Afbeelding 8 op pagina](#page-17-2) 14).
- Gebruikers kunnen instellen dat het systeem automatisch (of handmatig) verbinding maakt met een wifi-netwerk als dit binnen bereik is.
- Er kunnen maximaal 5 wifi-netwerken worden opgeslagen in de programmer, model 3300. Deze zal automatisch verbinding maken met die netwerken als er eerder verbinding mee is gemaakt. Als er na vijf netwerken een nieuw netwerk wordt toegevoegd, moeten eerder toegevoegde netwerken worden vervangen. Fr kunnen maximaal 5 wift-netwerken worden opgeslagen in de<br>
programmer, model 3300. Deze zal automatisch verbinding maken<br>
met die netwerken als er eerder verbinding mee is gemaakt. Als er na<br>
vijf netwerken een nieuw net *afgebroken en moet die activiteit opnieur de termetisch en model*<br> *afgebroken en nieuw netwerk wordt toegevoegd, moeten eerder*<br> *aff netwerken een nieuw netwerk wordt toegevoegd, moeten eerder*<br> *Alegebroken worden ver* van alias" op het scherm De<br>
Gebruikers kunnen insteller<br>
verbinding maakt met een v<br>
Fr kunnen maximaal 5 wift-<br>
programmer, model 3300. I<br>
met die netwerken als er ee<br>
vijf netwerken een nieuw ne<br>
Coegevoegde netwerken w verbinding maakt met een wifi<br>Er kunnen maximaal 5 wifi-ne<br>programmer, model 3300. Dez<br>met die netwerken als er eerd<br>vijf netwerken een nieuw netwerken<br>coegevoegde netwerken word<br>**OPMERKING:** Als de gebruike<br>terwijl een dr Er kunnen maximaal 5 wifi-networder<br>programmer, model 3300. Deze<br>met die netwerken als er eerde<br>vijf netwerken een nieuw netwe<br>toegevoegde netwerken worder<br>PMERKING: Als de gebruiker<br>en draadl

*terwijl een draadloze verbinding (wifi) bezig is met downloaden/uploaden, wordt de download/upload Een informatiebericht wordt weergegeven waaruit blijkt dat*  er mormalosemen wordt weergegeven waaran bijnt dat<br>er een storing is opgetreden. Verwijder de ethernetkabel en<br>probeer de draadloze overdracht opnieuw.<br>Verbinden via wifi is niet toegestaan in Indonesië vanwege<br>configurati *probeer de draadloze overdracht opnieuw.* Weisen een nieuw newen<br>
voegde netwerken worden<br>
KING: Als de gebruiker verwijl een draadlo<br>
downloaden/uploa<br>
afgebroken en moo<br>
Een informatieberi WG: Als de gebruiker verbind<br>
terwijl een draadloze ver<br>
downloaden/uploaden, v<br>
afgebroken en moet die<br>
Een informatiebericht worden<br>
of the storing is opgetre<br>
probeer de draadloze ov<br>
NG: Verbinden via wifi is niet En een nieuw netwerk wordt toegevoernetwerken worden vervangen.<br>
Als de gebruiker verbinding maakt<br>
terwijl een draadloze verbinding (wordt verwijl een draadloze verbinding (wordt de draadloze verbinding)<br>
Compositie en st Framelindur í Evrir einingur í<br>Framelindur er einist staðfar er einist var þreikinnur einingur sem storingur einist var var einist var einingur staðfar einingur staðfar einingur staðfar einingur staðfar einingur staðfar ei whiloaden/uploaden, wordt de<br>gebroken en moet die activite<br>en informatiebericht wordt wee<br>r een storing is opgetreden. Ver<br>obeer de draadloze overdrach<br>erbinden via wifi is niet toeges<br>onfiguratievereisten die specifi November en moet die activiteit opnieuw worder<br>
informatiebericht wordt weergegeven waarui<br>
en storing is opgetreden. Verwijder de ethern<br>
binden via wifi is niet toegestaan in Indonesië<br>
figuratievereisten die specifiek v

*OPMERKING: Verbinden via wifi is niet toegestaan in Indonesië vanwege configuratievereisten die specifiek voor Indonesië gelden.*

#### *Draadloos instellen (wifi)*

- OPMERKING. Verbinden via wifi is niet toegestaan in Indon<br>
Voer de volgende stappen uit om wifi-communicatie in te stellen:<br>
Voer de volgende stappen uit om wifi-communicatie in te stellen:<br>
1. Klik op de knop Wifi inschak 1. Klik op de knop Wifi inschakelen om netwerken te zoeken (Afbeelding 5). *OPMERKING: Eenmaal ingeschakeld blijft de wifi actief. Voor het uitschakelen van de wifi-verbinding klikt u op de knop*  Wifi inschakelen *om het vinkje te verwijderen.*  3. Klik op de uitvergrootknop<br>
3. Klik op de knop Wifi inschakelen om netwerken te zoeken (Afbeelding 5).<br> **OPMERKING:** Eenmaal ingeschakeld blijft de wifi actief. Voor het<br>
uitschakelen van de wifi-verbinding klikt u op d aadloze overdracht opnieuw.<br>
wifi is niet toegestaan in Indonesi<br>
reisten die specifiek voor Indonesi<br>
wifi-communicatie in te stellen:<br>
akelen om netwerken te zoeken (*ingeschakeld blijft de wifi actief. Vien van de wifi-*Francisco<br>Theommunicatie in te stelle<br>Theommunicatie in te stelle<br>Theory of the wifi-verbinding kind<br>Theory of the wifi-verbinding kind<br>Theory of the wifi-verbinding kind E<br>
Sommunicatie in te stellen:<br>
Schakeld blijft de wifi actief.<br>
Van de wifi-verbinding klikt u o<br>
en om het vinkje te verwijder<br>
Centricity of the statistics mmunicatie in te stellen:<br>A simunicatie in te stellen:<br>A simulate blijft de wifi actief.<br>A de wifi-verbinding klikt u<br>A om het vinkje te verwijden:<br>A sikbare netwerken (Afbeeld netwerken te zoeken (Afberdah)<br>Eld blijft de wifi actief. Voor wifi-verbinding klikt u op de<br>Van wifi-verbinding klikt u op de<br>The vinkje te verwijderen.<br>Se gewenste netwerknaam Etwerken te zoeken (Anbee<br>1 blijft de wifi actief. Voor hifi-verbinding klikt u op de<br>1 vinkje te verwijderen.<br>1 netwerken (Afbeelding 6)<br>1 e gewenste netwerknaam werken te zoeken (Afbeelding 5)<br>Blijft de wifi actief. Voor het<br>-verbinding klikt u op de knop<br>vinkje te verwijderen.<br>etwerken (Afbeelding 6).<br>gewenste netwerknaam om deze
	- 2. De programmer zoekt alle beschikbare netwerken (Afbeelding 6).
	- te selecteren [\(Afbeelding 7\)](#page-17-3).
	- 4. Voer indien vereist het Wachtwoord voor de wifi in en eventueel een Naam van alias [\(Afbeelding 8\)](#page-17-2).
- 5. Klik op de knop "Automatisch met dit netwerk verbinden" om verbinding te maken met dit wifi-netwerk als het binnen bereik is ([Afbeelding 8](#page-17-2)).
- 6. Klik op de knop OPSLAAN en sluit vervolgens het venster Details wifi [\(Afbeelding 8\)](#page-17-2).

![](_page_16_Figure_2.jpeg)

<span id="page-16-0"></span>**Afbeelding 5. Hulpfuncties - Netwerk instellen - Draadloos - Activeren**

![](_page_16_Figure_4.jpeg)

<span id="page-16-1"></span>**zoeken**

<span id="page-17-0"></span>![](_page_17_Picture_181.jpeg)

<span id="page-17-3"></span>**Afbeelding 7. Hulpfuncties - Netwerk instellen - Draadloos - Netwerk weergeven**

![](_page_17_Figure_2.jpeg)

<span id="page-17-2"></span>

## <span id="page-17-1"></span>**Bluetooth**® **-verbinding**

De Bluetooth®-verbinding wordt gebruikt voor het communiceren met Bluetooth® compatibele printers en het communiceren met een andere computer om patiëntgegevens over te dragen naar LATITUDE Link. Example The The Team Control Control Control Control Control Control Control Control Control Control Control Control Control Control Control Control Control Control Control Control Control Control Control Control Control C Vanheimentunut version version.<br>
Vanheimentunut version.<br>
Vanheimentunut version.<br>
Vanheimentunut version.<br>
Vanheimentunut version.<br>
Vanheimentunut version.<br>
Vanheimentunut version.<br>
Vanheimentunut version.<br>
Vanheimentunut Föråldrad version.<br>Föräldrad version. Använd version.<br>Föräldrad version.<br>Föräldrad version.<br>Föräldrad version.<br>Föräldrad version. En - Draadloos Details<br>Güncel oli Antonio<br>Cultanmuniceren met Bluetooth<br>Den andere computer om<br>Link.<br>France of Antonio<br>Cultan survey and the High Street of Antonio<br>Street of Antonio<br>Cultan survey and the High Street of Ant

*OPMERKING: Tablets, telefoons en andere mobiele apparaten worden niet ondersteund bij een* Bluetooth®*-verbinding met het LATITUDE-programmeersysteem.*

Eenmaal geautoriseerd blijft de koppeling met Bluetooth® actief. De programmer onthoudt de verbinding, en toekomstige verbindingen met het apparaat (Bluetooth®-compatibele pc, laptop of printer) worden automatisch gemaakt.

## *Bluetooth® -compatibele pc instellen*

Bluetooth®-communicatie inschakelen en verbinding maken met Bluetooth® compatibele pc's:

- 1. Klik op de knop Bluetooth activeren® op het Bluetooth®-scherm (zie [Afbeelding 10](#page-18-0)) om Bluetooth®-compatibele pc's binnen bereik te scannen (ongeveer 100 m).
- 2. Klik na voltooiing van de scan op de toevoegknop  $\Box$  om een Bluetooth<sup>®</sup>compatibele computer te autoriseren en toe te voegen aan de lijst 'Geautoriseerde computers'. Geautoriseerde computers kunnen worden gebruikt voor gegevensoverdracht en worden als bestemmingsopties weergegeven op gegevensoverdrachtschermen.
- 3. Als dit de eerste keer is dat u verbinding maakt met de Bluetoothpc, voert u de koppelingscode in voor het apparaat of bevestigt u de koppelingscode die door de pc is gestuurd.

![](_page_18_Picture_5.jpeg)

**koppelingscode**

|                                                                                      | <b>Real-tisive fuggy</b>                                                                    |                                                                                                    | <b>Heal-time logbosk</b><br><b>PG kinzer</b> |          |
|--------------------------------------------------------------------------------------|---------------------------------------------------------------------------------------------|----------------------------------------------------------------------------------------------------|----------------------------------------------|----------|
| <b>HULPFUNCTIES</b>                                                                  | 518. NO                                                                                     | Maudo                                                                                                    | Sluiten                                      |          |
| <b>Instelling</b><br>Draadloos<br>Ongeautoriseerde computers in de buurt -<br>A Naam | Datum en tijd<br>Netwerk instellen<br><b>Ethernet en Proxy</b><br><b>Bluetooth</b><br>Adres | Software-update<br>V Bluetooth activeren (gegevensoverdracht en afdrukken) Bluetooth MAC-adres van Programmer:<br>- Geautoriseerde computers<br>A Naam | Opn. scan.<br>Adres                          |          |
| ZIS3308936                                                                           | 5C:F3170:60:3B:CB<br>Nel                                                                    | INFYSVS001<br>une expirata.<br>relataticica New<br>Statanaverzia.                                                                                      | SC:F3:70:60:38:DE<br>Why Prior Nia           | formayin |
|                                                                                      |                                                                                             |                                                                                                    | Jersion, Anjand                              |          |

<span id="page-18-0"></span>**Afbeelding 10. Hulpfuncties - Netwerk instellen Bluetooth<sup>®</sup>-computers** 

## *Bluetooth® -printer instellen*

Voor het maken van verbinding met Bluetooth® -printers raadpleegt u [Afbeelding 11](#page-19-0) en doet u het volgende:

- 1. Zorg ervoor dat de knop Bluetooth<sup>®</sup> activeren op het tabblad Bluetooth<sup>®</sup> is aangevinkt (zie [Afbeelding 10 op pagina](#page-18-0) 15).
- 2. Klik op het tabblad Over onder aan het scherm.
- 3. Klik op het tabblad Systeeminformatie.
- 4. Klik op de selectieknop USB-printer en klik vervolgens op de knop Scan in het pop-upvenster
- 5. Klik na voltooiing van de scan op de toevoegknop **in** naast de gewenste printer in de lijst Ongeautoriseerde printers in de buurt om deze aan de lijst Geautoriseerde printers toe te voegen. Zie Afbeelding 12 op pagina 17.

![](_page_19_Figure_7.jpeg)

<span id="page-19-0"></span>**Afbeelding 11. Bluetooth®-printer instellen**<br>
Metal and Construction of the state of the state of the state of the state of the state of the state of the state of the state of the state of the state of the state of the st de la versão de la versão de Version a nuclear de la prince de la prince de la prince de la prince de la prince de la prince de la prince de la prince de la prince de la prince de la prince de la prince de la prince de la prince de la prince de la pri Zastaraná verzia. Nepoužívate.<br>
Zastaraná verzia. Nepoužívate.<br>
Zastaraná verzia. Ne uporabite.<br>
Zastaraná verzia. Nepon. Nepoužívate.<br>
Zastarela različica. Nepon.<br>
Zastarela verzia. Vanhentundumale. Protocon. AP-Ne Via Kery<br>analogischer Protocon. Använd Kull<br>analogischer Protocon. Använd Kull<br>are protocon. Använd Simon.<br>Användrad Jamalan Simon.<br>Koraldrad Jamalan Güncel olmayan sürüm. Kullanmayın.

<span id="page-20-0"></span>

| Draadloos<br>Ethernet en Proxy<br>Bluetooth<br>Bluetooth activeren (gegevensoverdracht en afdrukken) Bluetooth MAC-adres van Programmer:<br>Opn. scan.<br>A Naam<br><b>Adres</b><br>A Naam<br><b>Adres</b><br>Æ<br>5C:F3:70:60:3B:DE<br>2153306514<br>H<br>5C:F3:70:60:3B:C8 | <b>Instelling</b> | Datum en tijd<br>Netwerk instellen | Software-update |  |
|----------------------------------------------------------------------------------------------------|-------------------|------------------------------------|-----------------|--|
|                                                                                                    |                   |                                    |                 |  |
|                                                                                                    |                   |                                    |                 |  |
|                                                                                                    |                   |                                    |                 |  |
| ZI53308936                                                                                                    |                   |                                    |                 |  |
|                                                                                                    |                   |                                    |                 |  |
|                                                                                                    |                   | 382.                               |                 |  |

**Afbeelding 12. Scanresultaten Bluetooth®-printer**

<span id="page-20-2"></span>*OPMERKING: De gebruiker kan ook printers toevoegen en configureren vanuit de printerselectieoptie in transveneuze PG-applicaties.* eelding 12. Scanresultaten Blue<br>
OPMERKING: De gebruiker kanvendes.<br>
Scanling version.<br>
Scanling version. Må ikke anvendes.<br>
De gebruikt.<br>
Scanling version.<br>
Scanling version.<br>
The contact of met uw hetwerkbe.

Als een scherm afdrukmogelijkheden bevat en Bluetooth® is geactiveerd, wordt de geselecteerde printer gebruikt. Afbeelding 12. Scanfesultaten<br>
OPMERKING: De gebruiker<br>
Als een scherm afdrukmogelijkhe<br>
de geselecteerde printer gebruikt<br>
Ethernetverbinding De gebruiker Blue<br>
OPMERKING: De gebruiker kan<br>
sen scherm afdrukmogelijkheden<br>
sen scherm afdrukmogelijkheden<br>
egeselecteerde printer gebruikt.<br>
thernetverbinding.<br>
eem contact op met uw netwerkbeh<br>
agina 20 voor de benod

## <span id="page-20-1"></span>**Ethernetverbinding**

Neem contact op met uw netwerkbeheerder en raadpleeg [Tabel 1 op](#page-23-1)  [pagina](#page-23-1) 20 voor de benodigde instellingen om verbinding te maken met uw ethernetnetwerk. De ethernetverbinding kan zo worden ingesteld dat deze automatisch verbinding maakt met het netwerk als de ethernetkabel Ethernetverbinding<br>
Neem contact op met uw netwerkbeheerder en raadpleeg Tabel 1 op<br>
pagina 20 voor de benodigde instellingen om verbinding te maken met<br>
uw ethernetnetwerk. De ethernetverbinding kan zo worden ingesteld da gedefinieerd. MERKING: De gebruiker kan de gebruikt van de gebruikt.<br>
Scherm afdrukmogelijkheden beteerde printer gebruikt.<br>
Letteerde printer gebruikt.<br>
Etverbinding.<br>
Andre werk behodigde instelling.<br>
20 voor de behodigde instelling. FINING: De gebruiker kan ook printerselecties<br>
vanuit de printerselecties<br>
cherm afdrukmogelijkheden bevat<br>
cteerde printer gebruikt.<br>
werbinding<br>
tact op met uw netwerkbeheerder<br>
voor de benodigde instellingen om<br>
etnetwe Ein data damige in Nederland<br>
Seerde printer gebruikt.<br>
Out op met uw netwerkbehe<br>
Soor de benodigde instelling<br>
netwerk. De ethernetverbin<br>
atisch verbinding maakt me drukmogelijkheden bevat en Bluetoo<br>
printer gebruikt,<br>
ding<br>
whetwerkbeheerder en raadple<br>
behodigde instellingen om verbindin<br>
rk. De ethernetverbinding kan zo wor<br>
verbinding maakt met het netwerk al<br>
kan slechts een eth Fremdigde firstemingen.<br>
De ethernetverbindire<br>
Fremdig maakt met han slechts een ethernet<br>
An de functie Aut. verbindigens w netwerkbeheerder en raac<br>
nodigde instellingen om verbin<br>
De ethernetverbinding kan zo vonding maakt met het netwerk<br>
Dinding maakt met het netwerk<br>
Sechts een ethernetverbinding<br>
Le functie Aut. verbinding maakt wordt o digde instellingen om verbinder<br>ethernetverbinding kan zo widing maakt met het netwerk<br>lechts een ethernetverbindin<br>functie Aut. verbinden vinkt<br>s op de knop Verbinding mal<br>ukt, wordt automatische verl nen eine verbinding kan zo word<br>mg maakt met het netwerk achts een ethernetverbinding<br>inctie Aut. verbinden vinkt upp de knop Verbinding maket.<br>t. wordt automatische verbinding maket. Instellingen om verbinding te maken metverbinding kan zo worden ingesteld<br>haakt met het netwerk als de ethernetk<br>haakt met het netwerk als de ethernetk<br>een ethernetverbinding per keer worde<br>e Aut. verbinden vinkt u de sele

Voor het gebruik van de functie Aut. verbinden vinkt u de selectie Aut. verbinden aan en klikt u vervolgens op de knop Verbinding maken. Als de knop Verbinding maken niet wordt ingedrukt, wordt automatische verbinding niet ingeschakeld. ts een ethernetverbinding<br>
etie Aut. verbinden vinkt use<br>
de knop Verbinding mak<br>
wordt automatische verb<br>
de ethernetkabel met de<br>
moortconnector op de pr

![](_page_20_Picture_247.jpeg)

<span id="page-21-0"></span>[Afbeelding 13](#page-21-1) illustreert het instellingenscherm Ethernet en Proxy met Aut. verbinden actief en [Afbeelding 14](#page-21-2) illustreert de benodigde parameters voor het gebruik van een Proxyserver.

Klik voor proxy-instellingen op de knop "Proxyserver" [\(Afbeelding 13](#page-21-1)). Voer vervolgens de proxy-informatie in zoals aangegeven op [Afbeelding 14.](#page-21-2)

![](_page_21_Picture_2.jpeg)

<span id="page-21-1"></span>**Afbeelding 13. Hulpfuncties - Netwerk instellen - Draadloos - Ethernet en Proxy**

![](_page_21_Picture_210.jpeg)

<span id="page-21-2"></span>**instellingen**

# **ONDERHOUD**

Voor vragen over de bediening of reparatie van het LATITUDEprogrammeersysteem kunt u contact opnemen met Boston Scientific. U vindt de contactgegevens op de achterkant van deze handleiding. Het LATITUDEprogrammeersysteem mag alleen door personeel van Boston Scientific worden onderhouden.

<span id="page-22-0"></span>Controleer, wanneer het LATITUDE-programmeersysteem niet naar behoren functioneert, of de spanningskabel en andere kabels op de juiste wijze zijn aangesloten en controleer de kabels op zichtbare defecten. Raadpleeg bij problemen met het externe scherm of de externe printer de handleiding van dat apparaat.

# **BEVEILIGING VAN HET PROGRAMMEERSYSTEEM**

Goede beveiligingsmaatregelen zijn nodig om patiëntgegevens en de integriteit van het programeersysteem te beschermen als u met een netwerk verbonden bent. De programmer, model 3300, bevat functies die het beheer van netwerkbeveiliging vergemakkelijken. Deze functies werken in combinatie met de veiligheidsmaatregelen van ziekenhuizen en klinieken om de programmer, model 3300, veilig te bedienen en het aangesloten netwerk te beschermen. De programmer, model 3300, verbinden met een netwerk waar andere apparaten en netwerk waar andere apparaten waar andere apparaten en netwerk waar andere apparaten en netwerk waar andere apparaten en schedelijke aanvallen.<br>

*OPMERKING: Alle patiëntgegevens staan versleuteld op de harde schijf van de programmer, model 3300, en de programmer bevat netwerkbeveiligingsmaatregelen die beschermen tegen schadelijke aanvallen.* odel 3300, veilig te bedie<br> **OPMERKING:** Alle pa<br>
van de<br>
schade<br>
e programmer, model 330<br>
e programmer, model 330<br>
k mee verbonden zijn, ka reiligheidsmaatregelen van zieke<br>
del 3300, veilig te bedienen en hortelig<br> **OPMERKING:** Alle patientgege<br>
van de programmer<br>
version.<br>
Maardelijke aanvenden zijn, kan leiden<br>
programmer, model 3300, verbinden<br>
mee verbond

ook mee verbonden zijn, kan leiden tot voorheen ongeïdentificeerde risico's. De netwerkbeheerder van het ziekenhuis en/of de kliniek moet deze risico's identificeren, analyseren, evalueren en beheren. De programmer, model 3300, verbinden met een netwerk waar andere approximate verbonden zijn, kan leiden tot voorheen ongeïdentificeerde risico<br>De netwerkbeheerder van het ziekenhuis en/of de kliniek moet deze risico<br>identi I 3300, veilig te bedienen en het<br>
PMERKING: Alle patientgegev<br>
van de programme<br>
Metwerkbeveiligin<br>
Schadelijke aanvagrammer, model 3300, verbind<br>
ee verbonden zijn, kan leiden tot<br>
schadelijke aanvagrammer, model 3300, v Alle patientgegevens sta<br>
Van de programmer, modellander and the programmer.<br>
Schadelijke aanvallen.<br>
Trammer, model 3300, verbinden met<br>
Persion. Manual for the schadelijke aanvallen.<br>
The verbonder zijn, kan leiden tot v schadelijke aanval<br>mer, model 3300, verbinde<br>rbonden zijn, kan leiden tot<br>beheerder van het ziekenhuisten.<br>Deveiliging er, model 3300, verbinden<br>onden zijn, kan leiden tot<br>heerder van het ziekenhu<br>analyseren, evalueren en<br>**eveiliging** Schadelijke aanvallen.<br>
Schadelijke aanvallen.<br>
Indel 3300, verbinden met een netwer<br>
Prizijn, kan leiden tot voorheen onger<br>
Inder van het ziekenhuis en/of de klinii<br>
Secret, evalueren en beheren.<br>
Colliging<br>
Colliging in

# **Netwerkbeveiliging**

deze op een netwerk communiceert. Als de programmer op een netwerk communiceert, gebruikt deze in de branche goedgekeurde protocollen om servers te verifiëren en verzonden gegevens te versleutelen. Alleen vereiste netwerkverbindingen staan open. Netwerkcommunicatie is afkomstig van de programmer. Urging<br>
Urging<br>
Keommuniceert Áls c<br>
Keommuniceert Áls c<br>
Uikt deze in de branch van net ziekennuis en/or de k<br>en, evalueren en beheren.<br>**ging**<br>al 3300, is ontworpen en getes<br>communident. Als de program<br>kt deze in de branche goedge<br>n verzonden gegevens te vers **Ing**<br>
19300, is ontworpen en getes<br>
minuniceert: Als de program<br>
deze in de branche goedgel<br>
verzonden gegevens te vers<br>
an open. Netwerkcommunic **Paris version version de la programment de la programment de la programment de la programment de la programment de la programment de la programment de la programment de la programment de la programment de la programment d** Ut is ontworpen en getest om te beperke<br>
uniceert: Als de programmer op een net<br>
e in de branche goedgekeurde protocolli<br>
onden gegevens te versleutelen. Alleen<br>
open. Netwerkcommunicatie is afkomstig<br>
mag geen communicati weren en beheren.<br>
Sie ontworpen en getest om te beperken<br>
ideert: Als de programmer op een networpen<br>
ideert: Als de programmer op een networpen<br>
iden gegevens te versleutelen. Alleen v<br>
en Netwerkcommunicatie is afkomsti

Ongeautoriseerde software mag geen communicatie met de programmer initiëren. Verbind de programmer alleen met beheerde, veilige netwerken. De programmer bevat netwerkbeveiligingsmaatregelen die bescherming bieden<br>tegen schadelijke aanvallen.<br>Fysiek beheer tegen schadelijke aanvallen. egevens te versleutelen. Alleen<br>stwerkcommunicatie is afkomsti<br>en communicatie met de progra<br>een met beheerde, veilige netwiter<br>ligingsmaafregelen die beschen **Example 15 arkomstig verzia.**<br>
Distribution of the programmer beheerde, veilige netwerker<br>
gsmaafregelen die bescherming<br>
Zastarela različica.<br>
Zastarela različica. Ne uporabite. iunicatiemet de programme<br>beheerde, veilige netwerke<br>aatregelen die bescherming<br>aatregelen die bescherming<br>aan aak käytä. Finderde, veilige netwerken<br>Fregelen die bescherming<br>Regelen die bescherming<br>Regelen version.<br>Använde fysieke omge Luis version. A

# **Fysiek beheer**

Onderhoud de programmer, model 3300, goed. Een veilige fysieke omgeving voorkomt toegang tot de interne onderdelen van de programmer. Met de programmer verbonden USB-apparaten moeten worden gereguleerd om malware tegen te gaan. Gevoelige patiënteninformatie kan worden opgeslagen op de interne harde schijf en er moeten voorzorgsmaatregelen worden genomen om de programmer tegen onbevoegde toegang te beschermen.

# <span id="page-23-0"></span>**Aangetaste programmer model 3300**

Als u denkt dat de programmer, model 3300, onderhevig is aan een veiligheidsrisico, schakelt u de programmer dan uit, verbreekt u de verbinding met het netwerk, en start u de programmer opnieuw. Gebruik de programmer, model 3300, niet als de zelftest bij het opstarten mislukt of als de programmer niet naar behoren werkt. Neem voor meer ondersteuning contact op met de technische dienst van Boston Scientific Corporation; u vindt de contactgegevens op de achterkant van deze handleiding. Of neem contact op met de plaatselijke vertegenwoordiger van Boston Scientific.

*OPMERKING: Het LATITUDE-programmeersysteem hoeft niet verbonden te zijn met een netwerk om goed te werken.*

![](_page_23_Picture_280.jpeg)

#### <span id="page-23-1"></span>**Tabel 1. Netwerk- en verbindingskenmerken en -configuratie**

# <span id="page-24-0"></span>**GARANTIE-INFORMATIE**

Raadpleeg de *gebruikershandleiding van het LATITUDE-programmeersysteem, model 3300,* voor informatie over de garantie.

![](_page_24_Figure_2.jpeg)

![](_page_25_Picture_0.jpeg)

![](_page_26_Picture_0.jpeg)

# $\gamma$ Boston $\alpha$ pcientific

![](_page_27_Picture_1.jpeg)

Boston Scientific Corporation 4100 Hamline Avenue North St. Paul, MN 55112-5798 USA

Europe NV/SA; Boston Scientific Green Square, Lambroekstraat 5D<br>1831 Diegem, Belgium 1831 Diegem, Belgium ECREP Europe NV/SA; Boston Scien<br>
Green Square, Lambroekstra<br>
1831 Diegem, Belgium<br>
2001 Response Computer Science<br>
227.34221 **1831 Diegem, Belgium**<br>
2007 12 Police RDIA Verze.<br>
2007 12 Police RDIA (227)<br>
2008 12 Police RDIA (227)<br>
2008 12 Police Police RDIA (2009) FREP<br>
Green Square Lambroekstraat 5<br>
1831 Diegem. Belgium<br>
2000 CARDIAG (227.3422) 1831 Diegem, Bergium Version den

1.800.CARDIAC (227.3422) Regulation. Aegustage. Test Diegem, Belgium, actool City of the Chapter of the Chapter of the Chapter of the Chapter of the Chapter of the Chapter of the Chapter of the Chapter of the Chapter of the Chapter of the Chapter of the Chapter of the C 00. CARDIAG (227.3422) Ration Decimental verzija. Nemotion ist. Nemotion ist. Nemotion ist. Nemotion ist. Nemotion ist. Nemotion ist.<br>Decimentation of the state upotreblization is a state upotreblization of the state of the state of the state o<br>

+1.651.582.4000

Table island and letting the particle versión périnten. Ne pas utiliser. Versione obsoleta. Non utilizare. Non utilizare. Novecojusi versija. Neizmantot.

Jrelt útgáfa. Notið ekki.<br>1970- Seitre árið ekki. Notið ekki.<br>1970- Seitre árið ekki. Notið ekki.<br>1981- Vietra ekki. Notið ekki.<br>1981- Vietra ekki. Notið ekki.

Pasenust versije in der strandigeren Elazar Lerazonica; Szanálya: Persia.<br>Pelayult verzió. Ne használja:<br>Pelayult verzió. Ne használja:<br>Pelayult verzie. Ne használja:<br>Pelayult verzie. Ne használja: Ne

Dit is een versien industrie- Niet gebruiken.<br>Dit is een versien versien van die versien van die versien van die versien van die versien van die versien van<br>Dit is versien versies versies en ville vir van die versien van d

utdatert verside artiste brukes.<br>Skydesis henderde verside brukes.<br>Skydesis henderde verside brukes.<br>Skydesign. Skal ikke brukes.<br>Integral of deepterde handlows.<br>Skal is of deepterde handlows. Necjaco przetętnika przez przez przez przez przez przez przez przez przez przez przez przez przez przez przez<br>Szlovencjac przez przez przez przez przez przez przez przez przez przez przez przez przez przez przez przez pr<br>S

Versão observatives de la provincia de la provincia de la provincia de la provincia de la provincia de la prov<br>de la provincia de la provincia de la provincia de la provincia de la provincia de la provincia de la provinci<br> Versius expirată. A principal<br>A nu de Statistica de Village.<br>A nu de Statistica A nu se utiliza.<br>A nu de Statistica A nu de Village.<br>A nume de Village.<br>A nume de Village. Principal.<br>A nume de Village. Zastaraná verzialista zakladní základní základní základní základní základní základní základní základní základní<br>2. Nepoužíva základní základní základní základní základní základní základní základní základní základní základn

![](_page_27_Picture_8.jpeg)

Authorized 2017<br>Authorized 2018<br>Authorized 2018<br>Authorized 2018<br>Authorized 2017<br>Güncel olmayan sürüm. Kullanmayın. azarela različica. Ne uporabite. Vanhentunut versio. Älä käytä. Föräldrad version. Använd ej.

© 2017 Boston Scientific Corporation or its affiliates. All Rights Reserved. 360166-006 NL Europe 2017-02

![](_page_27_Picture_11.jpeg)